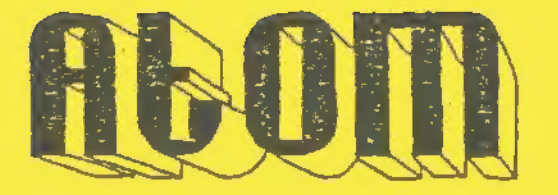

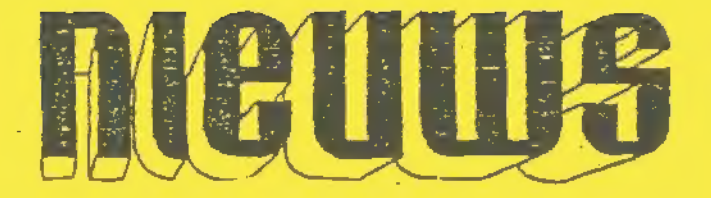

JAARGANG: 8 NUMMER : 3 DISKNRS. : 6-7

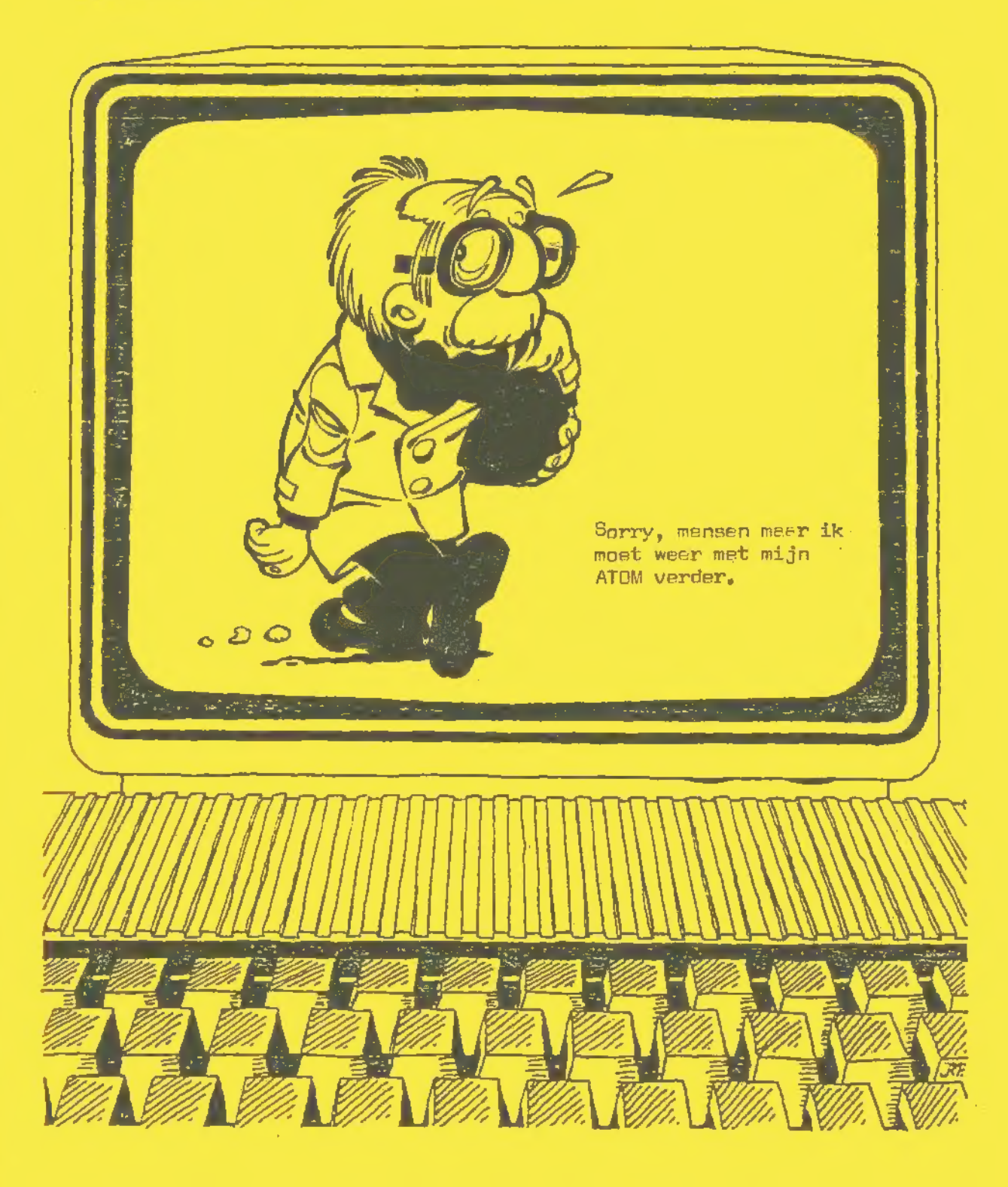

Bestuur

Voorzitter:<br>----------------B. van Kuik Zuideinde 5a-a 1843 JP \_Groot-Scherme Tel 02997-1902 Hartog T.Rutten Keyonbergaeweg 60 Berkenlaan 24 5871 Wi Renkum 3737 ES 'Tel "08373-13757 Tel .03461 Cruveinkel : Redactie Aton Nieuws: Atomter: P.Grevelt<br>Emmastraat 22<br>1782 PD Den Helder<br>Tel, 02230-23453 rer, uzzau-za453<br>Contributie 1989 : fl. n<br>Redactie Atom Nieuws de SPS-Prantservice de Ledenadministratie E,Sandera 04750-30401 BiTossaint 043-431675 N'Schreure ù4490-72679 Rileure 04490-36454 HTruven E\_ Sanders 5 van Leeuwen, Bossiag : Kanpaastraat 22 6049 BE herten 1973 FX 1cmuiden 04750-30401 Tel. 02550-22435 09-3211564792 Zie biz. 21 Uiterste dezum inlevering KOPIJ: nr 8-4 CA Novender 1987 De clutwinkel: BO-koloms videokaart<br>Geheugenkaart 16 käyte<br>(NEE, die fl. 1,-- is<br>Schakelkaart: deze is<br>Minischakelkaart: cok<br>Comhikaart: Ze SPS Pri<br>Z-80 kaart voor CP/M .<br>ACORN NIEUWS 1982 . 97 Schakelkaart: deze is uitverkocht<br>Minischakelkaart: ook deze kaart is uitverkocht KTOM NIEUWS<br>ATOM NIEUWS ATOM NIEUWS<br>ATOM NIEUWS<br>ATOM NIEUWS (NEE, die fl. 1,-- is geen TYFfout:!!)<br>Schakelkaart: deze is uitverkocht<br>Minischakelkaart: dok deze kaart is uitverkocht<br>Combikaart: Ze SPS Print-Service<br>Z-80 kaart voor CF/M .exclusief onderdelen<br>RCORN NIEUWS 1982., 97 pa LEVERING geschiedt via<br>Via de federatieve pen<br>stort u het beurag van<br>f1.4.00 portokosten , Secretarie. Penningmeester: E.Sanders<br>Rosslag 13 5040 databank van de<br>6049 BE Herten databank van de<br>Tel. 04753-30401 Tel. 02c~167383 Contributie 1989 : fl. 25.00 : Atom Computer Club : Siro 5244293 fi. 40.00<br>Gebeugenkaart 16 kByte , exclusief onderdelen fi. 40.00<br>(NEE, die fl. 1,-- is geen TYFfout!!!) zoe ruim 450 pagina's<br>ruim 450 pagina's<br>ruim 650 pagina's<br>ruim 500 pagina's<br>ruim 300 pagina 2<br>ruim 300 pagina 2<br>terpreter , 2 20 pagina Erin , 60 pagans

LEVERING geschiedt via uw regionale penningmeester , of rechtstreeks<br>Via de federatieve penningmeester . Eij mechtstreekse bestelling<br>stort u het bedrag van het gewenste artikel , vermeerderd met<br>fl.4.00 portokosten , op d

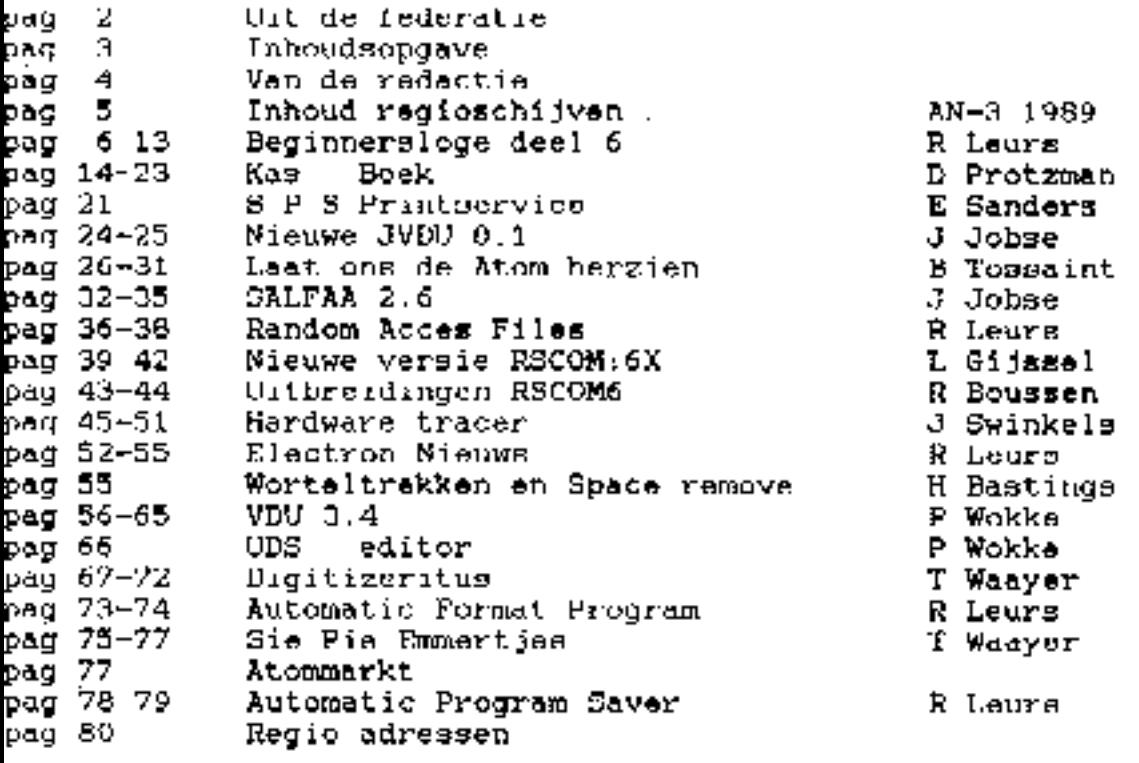

ATOM NIEUWS is een uitgave van de federatie Atom computerclub-Ned/Boigie en verschijnt 4 keer per jaar.

De redactie gaat er vanuit dat de ingezonden copy gemaakt is door.<br>de inzender tanzij in de publikatie uitdrukkelijk anders is vermeld. De aansprakelijkhaid echter betreffende de auteursrechten ligt zonder enig voorbehoud volladig bij de inzendez.

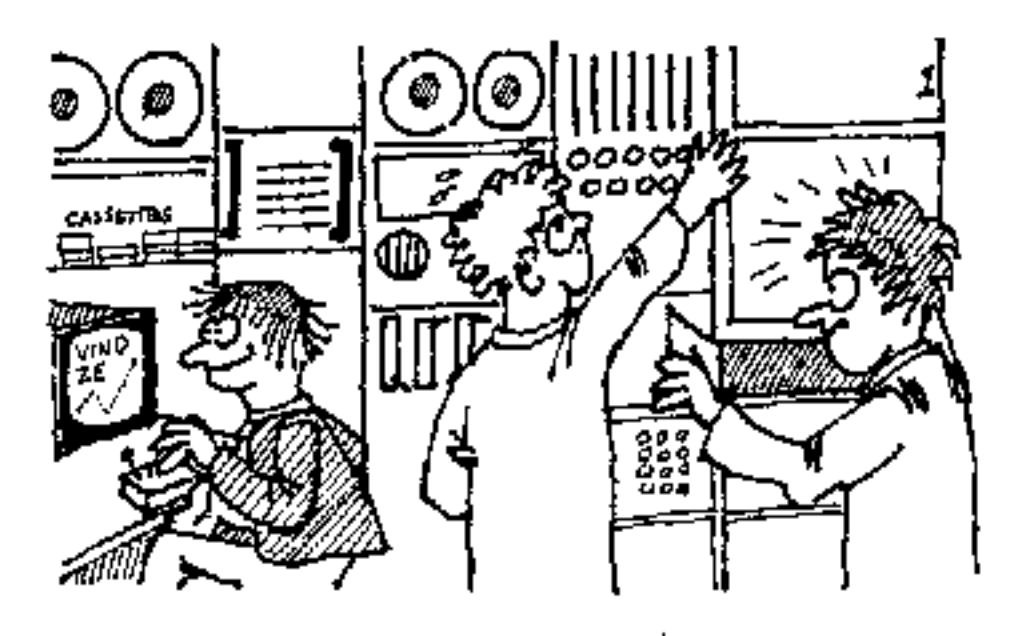

Berskiie, on zoek naar nieuwe kopij

## HET GPBNINGSVOORD VAN DR REDACTIE \*\*\*\*\*\*\*\*\*\*\*\*\*\*\*\*\*\*\*\*\*\*\*\*\*\*\*\*\*\*\*\*\*\*\*\*\*

De Atom moet toch wel een echte goede computer zijn. Oit mogen we<br>rustig zeggen condat, ondenke dat het aantal po gebruikers<br>tosneemt en we een lange vakantie schter ons hebben liggen, we u<br>toch weer een overvol Atom Nieuw

We hebben ook ditmaal weer voor iedereen er wat erbij zitten. Zo windt u in dit nummer o.a. de allernieuwste versie van de 80 kolomssoft: VDUS. 4 van Peter Wokke. Deze soft had eigenlijk al in het vorige nummer moeten staa

Ook in dit nummer mosten we weer een oproep doen voor nieuwe kopy<br>went bet is ook nu weer op. En dat is sigenlijk zeer verwonderlyk<br>want er zijn in onze club ongeveer 300 leden, en als van deze 300<br>leden er 100 zijn die re

Zonder flauwekul verder, als u een programme schrijft, lang of<br>kort maakt niets uit, en u bent te verlegen om zelf een artikel<br>te schrijven dan kunt u gerust kontakt opnemen met de redactie,<br>wij maken dan wel een passend s

Tot slot willen we de auteurs nog even vragen of ze bij hundiskettes een velletje papier doen met daarop de volgende<br>informatie:<br>Filenaam – geheugen – utility – sport – artikel<br>Dit om het samenstellen van het overzicht van

wij wensen u veel plezier oct uw en ons werk 111

DE REDACTIE ======+ :===  $\cdot$ 

ATOM NIEUWS REGIO-SOFTWARE '69

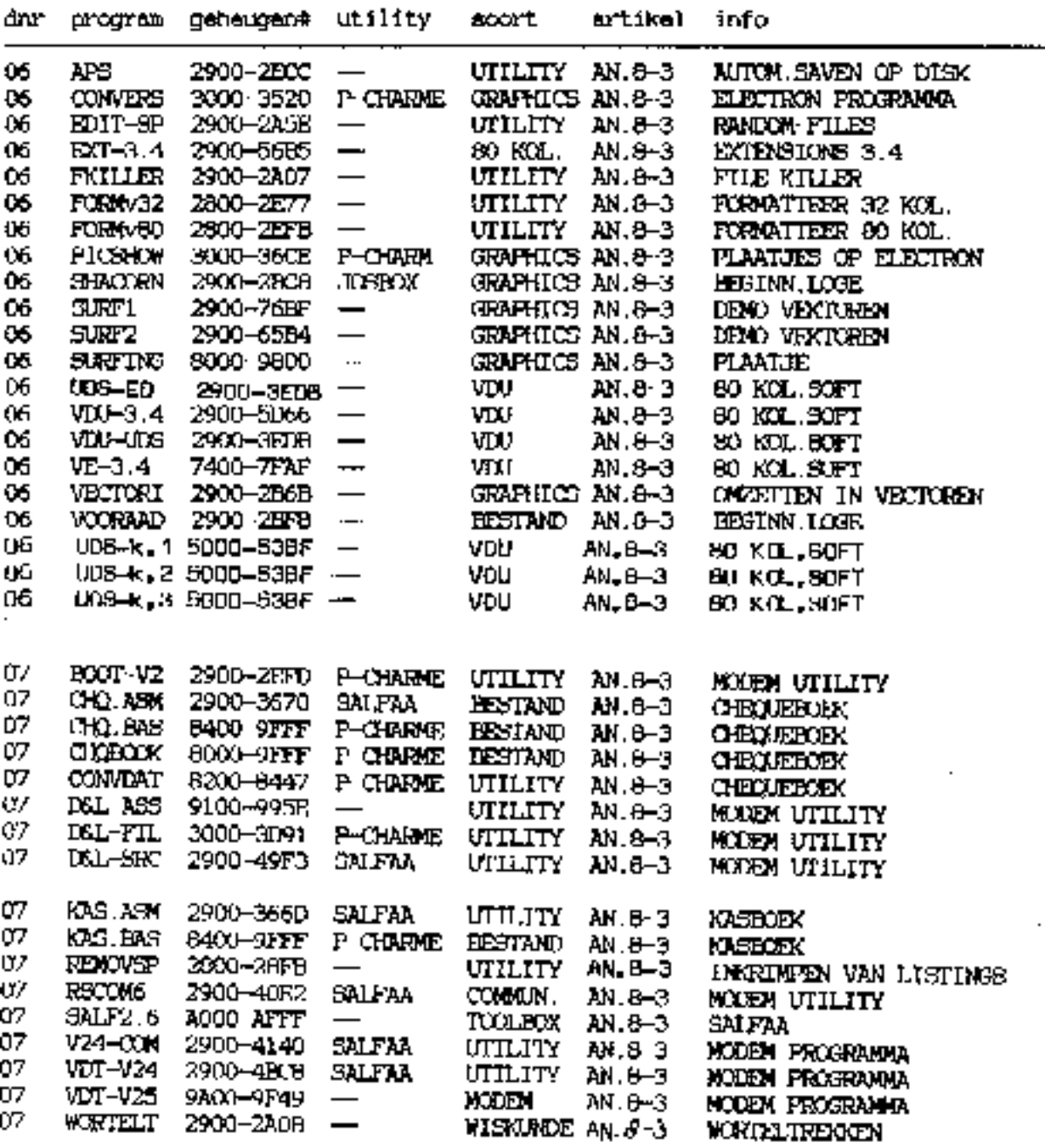

#### BEGINNERSLOGE VAN ROLAND LEURS.

\_\_\_\_\_\_\_\_\_\_\_\_\_\_\_\_\_\_\_\_\_\_\_\_\_\_\_\_\_\_\_\_\_

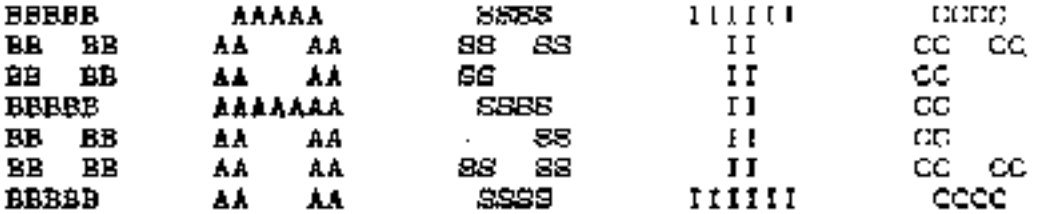

deel 7

## STRINGS IN ARRAY'S.

===================

In deel 5 hebben we kennis gemaakt met arrays. In deel 6 leerden we warken met strings. In de vakantie hebben we natuurlijk veel geoefend. Dus zijn we nu op het moment aangekomen dat u leert om arravs met stringe te gebruiken.

Verder komen in dit deel de uitbreidingsboxen aan de orde en ook behandel ik de warking van de cursur en copy toetsen. Hr valt dus weer wat bij te leren...

Om meteen maar met een voorbeeld te beginnen: in deel vijf (bij de arrays) gebruikte ik het voorbeeld van een Acorn dealer. In dat voorbeeld kwam alleen aan de orde om de aantallen van eeu bepaald artikel op te slaan in eeu arrey. Maar nu we met strings werken kunnen we natuurlijk ook het artikel zelf in een array opalaan.

Het mooiste zou iete zijn in de geest van:

DIN ARTIKELS(100)

mmar helaas warkt dit niet op een Atom. Vel gaat dit goed op bijv. een BEC, Electron of Atom met BEC-basic. Xaar wij zullen bet dus anders moeten doen.

Om nu duidelijk uit te leggen hoe dit alles in zijn work gaat is het van belang om te weten wat we doen met het statement DIN.

Alm we invoeren DIM A(65), dan krijgt de variabele A een waarde. Deze waarde is een geheugenplaats, meestal direct achter het basicprogramma. De DIX-pointer (= eerste vrije plaats voor een nieuwe string of array) wordt dan met 65 verhoogt. Met DIM PP(10) maken we elf arrayeelementen aan. Dus als we strings in een array willen plaatsen moeten we er voor zorgen dat alle elementen PP naar een andere waarde A wijzen.

Due gerst moeten we DIMman vour het aantal array-elementen waar we willings in willen plastsen. Vervolgens mosten we steeds weer opnieuw DIMmen om de plaats voor de strings zelf wrij te meken. Tet slot mosten we natuurlijk de inhoud van de array-elementan laten wijzen naar de string-plaatsen. In een figuur ziet dat zu ulti

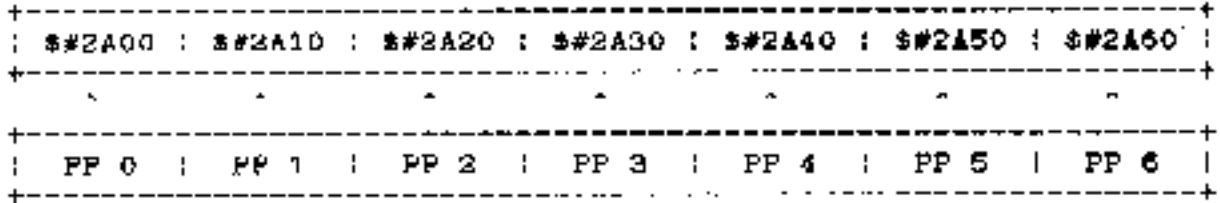

In basic zal hat or due zu uit moeten zien:

 $.$  DIM PP(29). **FOR I=0 TD 29** DIM A(33)  $_1$  PP(1)  $_2$  A NEXT I

In de marate regel maken we due 30 array-olementen aan. In de tweede regel beginnen we een POR/NEXT lus. De DIM-pointer staat nu dus achter de array PP. We maken dan voor \$A 34<br>geheugenplaatsen vrij. De variabele A heeft nu een bepaalde waarde (bijv. #2A20). We maken dan FP(0) golfjk aan A, dus PP(0) wordt gelijk aan #2A20. De DIM-pointer staat op dit moment op A+33. Als we nu opnieuw DIMmen krijgt de variable A dus sen nieuwe waarde. Deze waarde is 33 hoger dan de oude waarde. Dan wordt PP(1) gelijk gemmakt aan deze nieuwe waarde van A. Op deze manier worden dur. 30 strings gemaakt met een max. lengte van 34 harakters.

Onderstaand programma laat zien dat mijn theorie klopt:

10 REN ADNINISTRATIE ATOM DEALER. 20 RBN ... beginnersloge deel 7 ... 30 REX ROLAND LEURS - NATTENHOVEN 40. 50 @=0; REM Valdbreedte voor variabelen op nul zetten. 60 REN EIRST DIMMEN EN ARRAYS MAKEN. 70 R=5 ; REM AANTAL ARTIKELEN 80 DIN AA(b), VV(fi); REM AA=artikel-array, VV=voorraad-array 90 FOR I=1 TO H DIM  $S(64)$ : AA(I)=S : REM eerst dimmen en dan verwijzen 100-110 NEXT ! 120.

130 REN NU ARTIKELEN MET VOORRAAD INVOEREN 140 FOR 1=1 TO H PRINT "ARTIKEL "I" ; INPUT #AA(I) 150 -PRINT "VOORRAAD ": INFUT A | VV(I)=A 160 -170 NEXT I 180 190 REM NU OVERZICHT PRINTEN. 200 PRINT "ARTIKEL : VOURNAAD :" 220 FOR 1-1 TO H 330 PRINT SAA(I) DO PRINT " "; UNTIL COUNT=28 240 250 PRINT VV(I)' 260 NEXT 1 270. 280 EMD

Zpals u in rege! 150 kunt lezen is het toegestaan op strings regainement in een array in te leren met het INPUT-statement. Dit kan omdat nu niet naar de inhoud van het array-element wordt gevrangd, mear naar de string die komt de staan op de plaats van de inhoud van het array-element.

Ale onge dealer nu duizend artikelen wil opslaan in het gebeugen, hoeft hij alleen maar de waarde van de variabele H te dan veranderen in regel 70.

Het programme kan oog worden uitgebreid met functies om artikelen te verwijderen, te wijzigen, te sorteren enz. In princispe moet u er zelf een database van kunnen maken...

> BASIC PROGRAMMA'S WIJZIGEN. **SESSIBUTBEDAK**EFILILEILEILEIN \*

U heeft vast en zeker zelf wel eens een programme ingetikt. Daarbij zijn natuurlijk ook fouten gemaakt. In een paar alinea's wil ik u leren om te verbeteren en/of wijwigen m.b.v. de pijltjes links op uw toetsenbord en de CHPY-toets.

Als u op een letter of cijfertoats drukt, dan komt dit overcentumstig teken in de z.g. inputbuffer Na mondruk op de RETURN-toets verwerkt de computer de instrukties in de inputbuffer.

De COPY-toets plaats het karakter op de plaats van de curson in inputbuffer. De pijltjes besturen alleen de corrain. Zij de l veranderen de inputbuffer niet! Net dit in het aukterhoofd kunnen we beginnen met het wijzigen. Stel wa hubben deze regel ingetikt: kie wo nu da "1" án dan "1" willen wijzigen doen we het volgende -bestuur de cureor met de pijltjes tot voor de regel<br>-druk nu enkele malen op COPY, net zolang totdat de cureor op<br>de 'Y' staat<br>druk nu pp de letter 'T'<br>-druk nu net zo vaak op COPY totdat u de hele regel gehad beeft<br>-tot -bestuur de cursor met de pijltjes tot voor de regel<br>"druk nu enkele melen op COPY, net zolang totdat de cursor voor<br>het woord ATOM staat.<br>"ga nu met de pijltjes 1 positie naar links<br>"druk op de SPATIEBALK<br>-druk nu enkele Het is hopelijk wel duidelijk dat die er een of meardere letters<br>verwijderd moet worden dat u met de COPY toets over de regel<br>beengaat, en waar iets moet verdwijnen gebruikt u bet horizontale<br>pijltje. Probeer dat ook maar Zo ziet het werken met de cursortoetsen en met copy stap voor<br>Gtap uit. Om buste manier om dit saml te leron en te begrijpen is<br>veel oefenen. Dus leerst veel fouten maken (heel gemakkelijk) en<br>dan verbeteren (net zolang to Als u een regel wil toevoegen, dan doet u dat gewoon. Dus als in<br>uw programma staat:<br>20 REM SPACE QUEST II<br>20 REM DOOR P. VAN HEES<br>en u wil hier een regel tussenvoegen dan voert u deze regel in,<br>het regelinemer must dan li

Als u regelmatig regels toevoegd en verwijderd dan blijft er van een mooie volgorde niet veel over. Hiervoor kunnen we het statement RENUM gebruiken, eventusst met twee getallen erschter.<br>Met eerste getal is het eerste reg

## UITERSIDINGEN IN DE COMPUTER, EEURRURREEFFRRAAFKERUUREEFU

We zijn aangekomen op het moment dat de belangrijkste en meest<br>gebruikte functies, statements en combinaties behandeld zijn.<br>Tenminste, wat het standaard Atom gebeuren betreft.<br>In het verteden hub in wel vaker al eens gewe

Er zijn due vele rome gemaakt. Om deze allemaal uit te leggen zou<br>toch ists te ver voeren. En in de meeste gevallen is ergens een<br>handleiding uit te halen. De meeste handleidingen geven een<br>duidelijk overzicht van de state

Een paar uitzonderingen maak ik voor enkele statements. Dese zal<br>Ik nu toelichten.

## READ / DATA / RESTORD

We hebben gawlen dat we up verhebblinde manieren een waarde man<br>een warishele kunnen toekennen. Hen methode is met het weten,<br>een andere manier was m.b.v. het INPUI statement.<br>In enkele toolboxen kunnen we gebruik maken va

De regels 80 en 90 bevatten de DATA regels. Daze regels mogen overal staan in het programma. Er wordt niets uigevoerd als hat programma in een DATA regel komt. De waarden achter een DATA statement mogen alle variabelen zijn<br>die we kennen. Dus array elementen, strings, floating point getallen en zelfs functies :

10 RESTORE 20 Y=1:DIM T(20) 30 READ ST 40 READ XX 50 PRINT \$T 60 FPRINT %X\* 70 END  $80$  DATA  $75X = 7.005$  Y

U ziet dat dus veel mogelijk is met READ en DATA. Een vuistregel ia dat alles is toegestaan dat ook is toegestaan met het = teken. Een uitdrukking als X=7 kan ook geschreven worden als READ I; DATA 7.

Tot slot nog een opmerking m.b.t. RESTORE. Als we achter RESTORE een regelnummer zetten dan wijst de DATA pointer naar het eerste DATA statement dat vanaf dat regelnummer voorkomt.

## SHAPE

Met het statement SHAPE uit de JOSBOX kunnen we een vastgelegd figuur op het scherm tekenen. Dit figuur leggon wo vast in een tabel. Hoe deze tabel opgebouwd moet moet worden zal ik stap voor stap uitleggen, wat dit im het moeilijkste van het SHAPE statement. Het eerste byte van de tabel is de lengte van de tabel (in bytes). Zo'n tabel kan dus max. 512 tekeninstructies bevatten. De bytes die daarna volgen bevatten leder twee instructies.

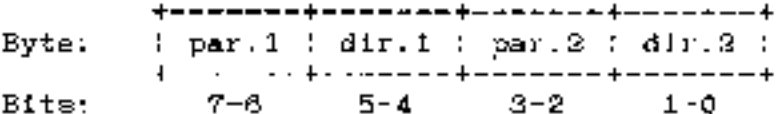

Deveerste twee bits (7-6) bevalles de construction plotparameter. Dit wil zeggen welke plotopdracht uitgevoerd moet worden. Dit kan zijn:

- **DO MOVE** de grafische cursor wordt verplaatst.
- 01 SET teken een witte punt

10 INVERT maak een witte punt zwart en een zwarte punt wit

11 UNSET teken een zwarte punt

De daaropvolgende twee bits (5-4) bevatten de informatie in welke richting getekend mach worden.

- 00 LIKKS
- 01 RECHTS
- 10 OMHOOG
- 11 DMLAAG

En hiermee is dus een instructie gemaakt. Van de 8 bits per byte hebben we er pas 4 gebruikt. Dus met de overige 4 bits kunnen we hetzelfde doan. Bits 3-2 hebben dezelfde betekenis als bits 7-6 en de bits 1-0 hebben dezslfde betekents als de bits 5-4. Ean voorbeeld: we ontwerpen con vierkantje....

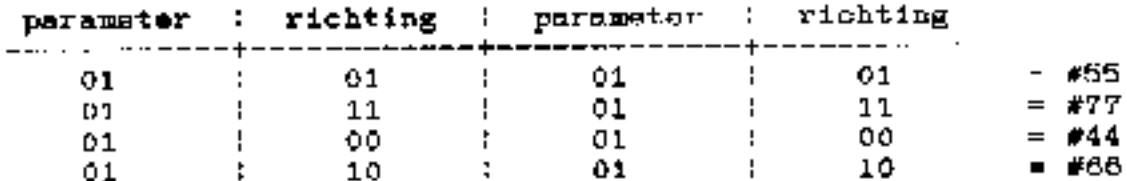

Uit deze tabel kunnen we ook de figuur bepalen eerst twee stappen naar rechts, dan twee stappen maar benaden, den twee stappen naar links en tot slot twee atappen naar boven : een vierkantje!

Als we wo'n regel met opdrachten hebben, kunnen we hieruit een binair getal van maken. Zu is de bovenste regel : 01010101. Als we dit nurekenen krijgen we de bexadecimale waarde 55 uit. Voor dit ourekenen verwijn ik naar de teket over getalstelsels in Atom Nieuwm 7.2 blz 32. Ook kunt u onderstaande musliner gebruiken voor het omrakenen van binair - hexadocimaal:  $Q=0$ ; DOIN, SI.; A=0; F. I=0TOL. T. -1; A=A\*2+(T. ?I)&1; N.; P. &A\*; U. O

Als u zover hent kunt u de tabel samenstellen. Kiss hiervoor een stak vrij gehaugen, bijv. #3000. Geef dit adres de lengte van de tabel. Hier moet u dus het aantal gebruikte bytes opgeven en niet hat aantal instructies: in one voorbeeld is de lengte 4. 10 743000-4 Dua: Dan volgen de instructies:

20 ?#3001=#55:?#3002=#77:?#3008 #44:?#3004=#66

En nu is de tabel kluar. De west van het programme dient om de figuurtjes op het enherm te krijgen:

30 CLEAR 4 40 A=ABSRND %256

50 D-ABSRND %192

60 MOVE A.B : FFM piaats waar figuurtje komt te staan

70 SHAFE #3000 ; REM beginadres shape-tabel

80 00TO 40

Onderstaand programme both ik gesloopt uit het programme "Acorn beeld" uit A.N. 4.6. Hierin wordt het SHAPE stetenent gebruikt om het wourd ACDRN op het scherm te tekenen.

10 REM SHAPE DEMO BIJ BEGINNERSLOGE DEEL 7 20 REN UIT: PROGEAM ACURN A.H. 4.5 SO NEX 40. 50 8-#3000 60 B:0=#A951; B:2=#A9A9; B:4=#A9A9; B:6=#A9A9; B:8=#BBA9 70 B:10=#BBBB; B:12=#22B0;; B:14=#1188; B:16=#1111; B:18=#1111 80 B120\*#B8B8; B122=#8A8A; B124=#AAAA; B126=#999A; B128=#11B9 90 B:30=#A913: B:32=#B999; B:34=#BBBB; D:36=#B8B8; B:38=#A668 100 B140=#AAAA; B:42=#1122; \$144=#1111; B146=#BB11; B:48=#BBBB 110 B'50=#1181;B152=#6A11;B154=#8A8A;B|66=#A999;B!58=#8AAA 120 B160-#8888; B163-#1111; B164-#1111; B166-#1111; B168-#BB9B 130 B:70=#BBBB: 8172=#AA8A: B!74=#8A8A: B!76=#A88A; B|78=#BBBB 140 B:80=#E3BB; B:82=#5204 150 CLEAR 4 160 PUR X=10 IO 256 STEP 50 170 FOR Y=0 TO 192 STEP 20 MOVE X, Y ; SHAPE B 160 190 NEXT Y 200 NEXT 210 END

Tot zover dan mijn verhaaltje over het statement SHAPE. Ik denk dat ik duidelijk genoeg ben geweest in mijn uitleg. Mocht dit nint het geval zijn, mag ui gerust eens bellen of suhrijven. In zal dan in een volgend deel dan op uw probleem terogkomen.

Voordat ik afsluit wil ik nog iets zaggen over de toekomstplannen wat betreft de beginneraloge. In het volgende nummer van Atomnieuws is er geen basic. Dan publiceer ik son minicursus tekstverwerking (die nu al klaar ligt in de brandkast), Daaris wil ik asu de hand van vuurbeelden u de kneepjes van de tekst aditor bijbrengen.

Daarna, dan is het al 1990, bestead ik twee of drig delen van mtjn beginnersloge aan de GAGSROM. Deze rom is specianl gemehreven voor het maken van spellen. Eerst bespreek ik bet graphics gedeelte van daze rom, daarna de sprites, en daarna wordt al onze kennis toegepast in een echt programme dat sen hnetje voorstelt...

Dus er valt nog genoeg te leren op uw Atom. Voorlopig kunt ar er tegensamet de theorie van deze aflevering. En nogmasle: als er ints niet duidelijk is mag u bellen of schrijven naar :

> Roland Leure Nattenhoverkoestraat 5 6129 LH Mattenhoven tel.: 04490 - 36454

It shuit af met mile vriendelijke groeten...

#### 4RARKANNANNAKKKANNANNANNANNAKKKAN KAS - BOEK Ooor Dick Protzman ¥. ¥

De programma's zijn verbeterd tholv, de oude versie. Voor uitleg zie ACORN NIEUWS Jrg.3, nummer 6, blz. 19. (Redaktie: voor die mensen die dat nummer nict meer hebben volgt op biz. 22 en 23 eeen overdruk van dat artikel.) CHOBOOK en KASBOEK zijn ook met een (\*) ervoor op te starten. Voor de knutselaars onder ons zijn de assembler routines van de Engelse en de Nederlandse versies hierbij gevoegd. Via het programma CONVDAT converteert men de oude data, hangemaakt met het oude gelijknameige programma KASBOEK, naar de nieuwe opzet.

Hat programma is geschreven voor de 80 kolomskaart.

## **)L.** 18 PROGRAM KASBOEK

26 REM BEDANKT BERRY LAM-HERSCHREUEN.DICK PROTZMAN 38 REM P-CHARNE/GDO5 1.5/FP.ROM/RAM #2000.#A609/88.KOLL 49. 50 N=#29C0;0-#2880;J=#2878;V=#2868;W=#2820;Y=13;P=0;@=0 68 \$J="uit":\$U="acherm";XN. 78 P.\$12\$15;605.z:HTAB52;P.\* kashoek (c)dipro'88 v2"';30S.z 88aP.#38' (F.X=1T029;P." ';N. (P."menu \*\*\*\*\*\* \*\* +HTAB20 98 P. 1..., NIEUW BESTAND MAKEN 'IHTAB28 188 P. 2.....RECORDS BIJVOEBEN" ': HTAB28 110 P.º3....RECORDS VERANDEREN'' (HTABZ0 128 P. 4.....BESTAND WEGSCHRIJVEN, "/INTAB28 138 P.\*5....BESTAND LADEN VAN SCHIJF"';HTAB28 148 P. 4..... ZOEKEN EN NAAR ['\$V']'' : HTAB28 IS8 P. "7.....BESTAND INFURNATIE"';HTAB20 168 P. B.....ZET PRINTER [aan/uit]"' (HTAB20 170 P. \* ?..... STOPPEN\* ' ' (M=8 ( ?O=ND ( 808. ) 188 CASE Q OF 198<1>P." (608.v) IFD=CH"N" | G.A 200bP.#38'(HTAB25:P. nieuwe file maken"'''\*\$5:HTAB10 210 !#2900=#0088FF8D;!#2916=#291B;!#291A=0 220 IN. DATUM VAN VANDAAG Iddmmjjl "#N' IHTAB10;605.x; #2902=A 238 FIN. "START BEDRAG VOOR SPAAR REKENING "X81P. " (HTAB18 248 G=%(%B#1888)/19:!#2986=0:!#290A=G 250 FIN. START BEDRAG VOOR BANK REKENING "XB:P." 260 G=%(%BX1000)/10:!#290E=0:!#2912=6 270 605.u:IFQ=CH"J";G.a 780 0.Ь 298(2)P.77(BOS.V:IFD=CH"N":8.A 300 P.438' (HTAB25(P."records bijvoegen"''''\$5(HTAB18 310 IN."DATUM VAN VANDAAG (ddwnjjl "\$N 320 K=0; JF7t=#0; A=! #2902; P.\$11; HTAB38; GUS.w; B.d 888 806.x;!#2902=A 348dVT.7(HTAB18;P.\$5 350 XIFK=0:T=!#2916;P.\*{@] VOOR STOPPEN"' 368 ELSE T=?#80+?#81¥256,1=T-45;P.' 370 JFT=#7FF1:VT.5;P.\$5\$7;HTAB27;P,"geheugen vol";Ll,#82AC;C.& 388 A=!T;HTAB18;IN."DATUM DVERBOEKING LddmnjjJ "#N

```
390 IFK:IF?N=#D:P.$11:HTAB38:605.w:T=T+4:P.':G.q
400 IF$N="0":IFK=0:LI.#82AC:G.&:REM SORT
410 IF7N=ND:IF70=#D:P.$7:0.d
420 IF74=#D:P.$1lıHTAB38;$N=$O:P.$N'
430 $0-$N:GOS.x!!T=A:T=T+4
440qS=0;P.';HTAB10;P."SPAAR OF BANK REKENING
                                            [9/9]?
450 DO INK.Q:U.Q#CH"S"O.Q#CH"B":P.$Q^^;HTAB1G
460 IFG=CH"8";5=5:2
470 P."BIJ OF AF VAN HET BEDRAG [B/A] ?"
490 00 INK.Q,U.Q=CH"B"O.Q=CH"A",P.#Q'',HTAB10
490 IFQ=CH'B':8=8:4
500 P. WILT U DIT MERKEN MET XX IJ/NI ?"
510 GOS.t:1FQ=CH"J":S=S:1
320 ?T=5;T=T+1;P.44;HTAB10;XIF5W4;P."ONTVANGEN VAN !"
530 ELSE P. BETAALD AAN : "
550 IFK(JF9N=HO4P.#11(KTAB25|P.$T'1T=T+36(0.c
560 G=LENN;DO N?G=#20;G=G+1;U.G)35;N?35=#D;$T=#N;T=T+36
500cP.':HTABJ0:IN."BEDRAG
                         ▔▔▔▔▔▔▘▝▚▚▚▏
590 IFK;IF?N=#D;P.$!!;%B=!T/(00;HTAB25;F]X\4,2\%D;G.610
688 XB=VALN
610 G=%(%BX1000)/10;!T=8jT=T+4;P.'';008.ujIFQ=CX*N*j0,d
620 IFK=0:\T=0:!#2916=T
630 1FS&4=0:G=-G
648 XIFS&2:!#2912=!#2912+G
660 IFK:LI.#82AC:G.a
670 G.d
680(3)P.$30':HTAB25:P."records veranderen"''''*5:HTAB20
678 P.").....VERNNDER DOOR EEN NAAM"':HTAB20
798 P."2....VERANDER DOOR DE DATUM"'' IMTAB20
710 P. 3.....VERWIJDER DOOR EEN NAAM" (HTAB28
720 P.º4.....VERWIJDER DOOR DE DATUM"'';HTAB29
730 P. S.... TERUG NAAR MENU'''
748 808.silFQ25:6.748
750 IFG=540.a
760 K=1:IFQ>2(K=8
770 P.''':HTAB20:P."SPAAR OF BANK REKENING [S/B] ;"
780 00 INK.M:U.M=CH"S"O.M=CH"S":P.$M
790 R=0;Q=Q+10;1FM=CH'B';Rm1
806 CABE Q OF
810CL130.K
820(19)
B30KP.'':HTAB20:IN.'ZOEKEN NAAR WOORD : $W
840 GOS.f:P.$5:LI.#8210:REM INIT
B58gLI.NB227,REM SEARCH NAME
960 IF?H92;0.j
870 IFR: IFSL2=0 (G.g
000 JFR=0:1FS&2:G.q
988 IFM=CH"N";VT.6;P.$4;G.g
910 IFS&41E=-E
920 XIFS&2:!#2912=!#2912+E
930 ELSE !#290A=!#290A+E
948 IFK 008.f;G.d
950 808.y(0,a
```

```
960(12)G.m
970(14)
280mP.'':HTAB20:IN."ZOEKEN NAAR DATUM [ddmm]]] :"$N<br>990 IF3N=HD:G.a
1000 008.x;!#88-A;!#8C-A;808.f;P.#5;L].#82(0
10201LI.#8389:REM SEARCH DATE
1030 [F7#02:G.J
1840 IFR:IFB&2=0.0.i
1850 IFR=01IFS&21G.1
1060 GOS.h;XC=8;GOS.r;IFM=CH'M";G.a
LO70 IFM=CH"N":VT.61P.$4:0.L
1080 IFSL41E=-E
1898 XIFS&2:!#2912=!#2912+E
1180 ELSE !#290A=!#290A+E
1118 IFK1808.f18.d
ة.1120 GOS.
1130(4)P.$36';HTAB25;P."bestand wegschrijven*^^^*$5
1140 XCAT
1150 VT.20:HTAB20:P."onder welke naam :":1N.$N
1160 IF?N=#DiG.a
1170 YOSCLI SA. ".""","N. ""","2988"," "."8888" Atl
LL00 G.L
1198<5>P.$30';HTAB25;P."bestand laden"''''$5
1200 XCAT
1218 VT.20:HTAB20:P.*onder welke naam :*:[N.#N
1220 1 Г?М=#D (G. д
1230 XOSCLI "LO.","""",$N,"""","2900",$13
1240 Q.a
1258(6}P.$38'(HTAB20:P.'zoeken en naar "$V''''$5:HTAB20
1268 P."1.....SPAAR REKENING OF NAAM"' IHTAB20
1270 P.'2.....SPAAR REKENING OP DATUM''.HTAB2B
1286 P. 3.....ZOEKEN VAN DATUM TOT DATUM "'1HTAB29
1290 P. 4.....BANK REKENING OF NAAH" 1HTAB20
1300 P."5.....BANK REKENING OF DATUM"':HTAB20
1318 P."A.....ZOEKEN VAN DATUM TUT DATUM" / 1HTAB28
1320 P."7.....TERUG NAAR MENU"''
1330 GOS.s:IFQD7:G.1330
1340 IFG=7:0.a
1350 R = 811FQ33R = 11360 0-0+20
1970 CASE Q OF
1380(21)6.6
1390(24)
1488oP.''' (MTAB28:IN.'ZOEKEN NAAR MOORD :'$M
1418 009.f.P.#5ili.#8210
1420IL[.#8227
1430 IF?#82:G.J
1440 IFR:IFS&2=0:G.1
1450 IFR=0:IF5&2:G.I
1468 BOB.e.IFM=CH"N":G.a
1470 QOS.h.G.I
1480(22>G.n
1499(25)G.n
1588(23)5.n
1518(28)
1528nP.1114HTAB28(JN.120EKEN DATUM "
```

```
1549 P.™(ddmmjj] :":IN.$N(}F7N∞ND(0.≐
1550 GOS.x:!#88<del>~A</del>
1560 XIFQ=230.Q≈26+KTAB20+P."ZOEKEN DATUM TOT (ddmmjj) +"t1N.#N
1570 GOB.11!#BC=A
1580 ELSÉ !#9C=!#90
L590 IF?N=#Di!#8C=99999999
1600 IF!#88>!WBC<sub>I</sub>P.#7(G.*
1619 GOS.f.P.D5.L[.#8210
1620pLl.MBSB9
1630 IF?#82:G.J
1640 IFR:IFS&2=0:6.p
1650 IFR=0;IFS&2(0.p
1668 008.et FM=CR"N" (G.a
1670 GOS.h.G.p
1680(7)P.$90';HTAB25;P."bestand informatie"''''#5;HTAB20
1698 P. LAATSTE DATUM GEBRUIKT I
1700 A : #2902:808.wiP.'' iHTAB28
1710 P. EINO BEDRAG SPAAR REK. : ":%B=!#290A/100;FIX\4.2\%B
1720 P. 1HTAB28
1730 P. EIND BEDRAG BANK REK. : : : ZB=!#291Z/100;FIX\4,2\XB
1740 P. 111:HTAB28
1750 LI. $8358:REM NO.OFF BLOK's
1768 P. ANNTAL RECORDS GEBRUIKT : "E":HTAB20
1778 P. AANTAL RECORDS NOG LEEG : "494-E": HTAB20
1788 P. BESTAND VAN #2980 TOT #"%!#2916
1790jUT.22:HTAB17:P."druk op de IspatiebalK) voor menu :"
1000 DO INK.G:U.Q=CH' ':G.a
1B1B(B)P.'':HTAB14:P.'DE PRINTER IS [',$J,'] EN MOET ZIJN :'; IN-$N
1820 X (Fane*AAn' ($J=*aan' :$V="printer" :P=1
1838 ELSE $J="uit":$V="scherm":P=0
1840 G.a
1050(9)P. $7$30'; HTAB25:P. "stop het programma"'''' *5:HTAB20
1860 P. DENK AAN HET COPIEREN VAN LW"" IHTAB29
1878 P. EESTANDEN....?"''''
1888 GOS.V: JFG=CH*N*: G.a
1899 P.$124''0K"':?#3FC=0:E.
1900elFX(Y:X=X+1:R.
1910 X=1,VT.22,HTA020,P."volgende [spatie=J&/N##] !"
1920 00 INK.M.U.M=CH" "D.M=CH"N":IFM=CH" ":VT.61P.45
1930 R.
(948fP.$30:IFP:1FQ>20A.Q<27:P.$2
1950 P. 'start bedrag :'
1960 XIFR(XB=!#290E/100(FIX\4,2\%B"
1978 ELSE XB=!#2986/100 FIX\4.2\%D"
1980 P. totaal bedrag :"
1998 XIFR:ZB=!#2912/100;FIX\4.2\ZB;IFP:P.#2I''"BANK REKENING"#6
2000 ELSE X8=!#290A/108;FIX\4,Z\XB;IFP(P.$21''"SPAAR REKENING"$6
2010 P.''(BDB.zqP." datum merk - ontvangen of betaald aan"
2020 P.<sup>4</sup>
                            eraf
                                   totaal<sup>=7</sup>
                  erbij
2030 00S.z; P.43; ZC=0; X=0; R.
2040h1FP:1FQ)28A.Q(27:P.$2
2050 P." ";GOS.w;P."
2868 XIF5&1:P. XX
2878 ELSE P."
```

```
2000 P.$0" ":XB=E/100
2020 XIF8&4(FJX\4,Z\%B
2100 ELSE P."
                       " LF[X\4.2\%B:%B=+%B
2110 XC=XC+XB
2128 XIFS&4=0;P. ' '(FIX\4,2\XC
2138 ELSE P."
                         * 1FIXN4.2N%C
2148 P. 4318,
2158zF.X=1T079;P."-'IN.IP.'IR.
2168yT=7#80+7#91X256:H=!#2916;T=T-45
2178 ICOPY T+45.H+4.T
2180 H=H-45:!H=0:!#2916=H;R.
2198xA=(198-48) #18) + (N?3-48)2208 A=A+((N?2-48) %1888) +((N73-48) %188)
2210 A=A+((N?4-48) %100000) +((N?5-48) #10000) (R.
2228wSTR A.N; GOS.x; IFN?4=#38; P. *8*
2238 P.A.R.
2248VHTAB201P. bent u zeker [J/N] ?" ;G.t
2250uHTABiQ;P."alles good ingevuld [J/N] ?"
2260tDD INK.Q:U.Q=CH"J"O.Q=CH"N"(P.$Q|R.
2278sHTAB20:P. maak uw keuze ? '#8
2288 DB INK.0:0=0-40(U.Q)0A.Q(10;P.$Q+48(R.
2290rVT.22(HTAB20(F.'is dit het record {J/N/Menul : '$8
2300 DD INK.M;U.M=CH"J"C.M=CH"N"O.M=CH"H";P.$H;R.
```
------

»>L.

```
18 PROGRAM CONVERT-DATA
' 20 REM LOAD OLD DATA, THEN 'RUN' CONVERT-DATA
 25 0-428C0:P.$12''
 38.
 48 T=?#2916+?#29177256
 50 T=T-11!T=8,T=T+4
 60 REM T IS TOP OFF FILE
 70 ICOPY #2918.T.#291A
 80 P=#291A: ?P=NFF: P=P+1:T=T+2
 98
100a1F? (P+1)=8:6.2110 M⊨P:A≡!P:P=P+4:S=?PıP=P+1
120 $0-$P:P-P+L.P+1;E=!P:P-P+5
130 N=45−(P-H)
148 ICOPY P.T.P+N
150 T=T+N, P=P+N
160
170 REM REMRITE VALUE'S
180 G=LEN O:F.U=G TO 36:07U=#20:N.
190 0?35=#DıP.4A°
                     200 :M=A;M=M+4;S=8;2;?M=8;M=M+1
218 $PF$0; M=M+LEN M+1, IM=E
220 G.A
236
248z !#2916=T-3:P.''
258 ESAVE "DATA.CONVERT" 2900 8000
260 END.
```

```
<u>х.АБ нь ВСЕ, полиция ру</u>кка и мили<sub>полиц</sub>
                                       λL.
  1977
        ASSEMBLER PROGRAMMA VAN
  20 \\
        KASBOEK (c)DIPRO 88
- 30
  48 IN. "HAR WILT U DE MC CODE 1"A
  50 0-4:P.$12
  69 ASM-VERSION:P. "IS BEZIG MET UN PROGRAMMA""
  78 HTAB 5:P. PASS 1"':PASS 2:00S.a
  80 HTAB 51P. PASS 2"': PASS 1:00S.A
  90 ASM-WARNING (P=P&#8000FFFF;P.'
 188 HTAB 5tP. CODE WAN #"&A" TOT #"&P"
 110 P.' START ADRES INIT
                                    :#"&init"
 120 P.'"START ADRES ZOEKDE'NAAM
                                    ''**&*#arch'nam#'
 138 P. '*START ADRES SORT'DATUMS
                                    :#"&sort"
 140 P. START ADRES ANNTAL BLOKS (#"&bloks"
 150 P. '"START ADRES ZOEKDE'DATUM :#"&search'date"
 168 P.'"START ADRES XR.KASBOEK i#"&ster'run
 170.511190
 190 MASM-BEGIN
 200
 210.DPT[ON #40
 220.TABLE #7000,#9000
 239
 240\\ ZERO PAGE ADRES, ALLEEN VERANDEREN
 250\\ SAMEN MET HET HOOFD PROGRAMA
 260:zp=#80
 270:statement=#300
 288.CUDE A
 298
 300:init' LDA0#29:8TA zp+1
 318 LDAG#18:STA zp:LDAG@jSTA sp+2jRTS
 320
 330:end'search INY;LDA(zp).Y:BNE name'8
 340 LDAR#FF:STA zp+Z;RTS
 350:search'name' LOYGBiLDA(zp),Y;BEQ end'search
 360:name'0 LDY04:STY zp+3;LDXBHFF
 378 toame'l LDY zp+3
 388 Iname'Z INY: INX:LDAN2820.X:CMP8NDIBER fil'data
 390 CMP(zp),YiBEQ name'2
 400 CPY040; BEG name'3
 410 INC zp+3:LDX@#FF(BNE name'1
 420:name'3 JSR calc'45;JMP search'name'
 438
 440 (fil'data LDY00: STY#385: STY#34F; STY#36A
 450 STYN373,8TY#377
 460 LDA(zp).Y:STAH3221INY
 470 LDA(zp),Y1STA#33D:INY
 488 LDA(zp) Y STA#358(INY: INY
 498 LDA(zp) Y: 5TA#334:LOXC#FF
 300: Fil'1 INX; INY; LDA(zp), Y: STAN2898, X
 518 CHPC#DIBNE fil'1
 528 INY
 530 LOA(zp), Y; STA#326: INY
 540 LDA(zp),Y,8TA#341;JNY
```
330 LDA(zp), Y18TAN85C

```
ikas i
       <u> DOEL , D PROTZMAN</u>
```

```
560 JMP calc'45
576
580 scale'45 LDA045; CLC; ADC 20; STA 20
590 LDA zpt1jADC00j8TA zpt1jRTS
688
610:sont' JSR#F7D1
628.A 38.10.10.10.10.10.10.10,10,10, wacht",13,10,#EA
630 JSR bloks';LDA#326;STA#5A
648 LDA#341(STA#5B(LOX@@{JSR#F668
650 sort'8 LDAG0; STA#5C; STA#5D; JSR init'
660:sort'1 LDA zp:STA zp+3;LDA zp+1;STA zp+4
678 JSR calc'45;LDY82
600:sort'Z LDA(zp),Y;CMP(zp+3),Y;BCC swap'str
698 BME sont'S DEY BPL sont'2
700:sort'S LDX02;JSRNF671\\ VERHOOG 5C/50
710 LDANSC:CMP#5A:BNE sort'1
720 LDA#5D; CHP#5B; BNE sort'1
736 LDXG9; JBR#F668\\ VERLAAG 5A/5B
748 LDA#5AIBNE sont'8
758 LDA#5B; BNE sort'8
760 RTS
778
780 (swap'str LDY045(LDX00
79815WAD'8 LDA(20+3), Y(8TAN28C8, X
888 INY; INX; CPX845; ENE swap'8
010 LDY001LDX00
820:swap'l LDA(zp+3), Y;STA#2880, X
838 INY; INX; CPX@45; BNE swap' 1
840 LDY201LDX20
858 (8442) 2 LDAN2BCB (X18TATTD+3) (Y
869 INY; INX; CPX045; BNE swap'2
870 LDY045;LDX08
580; EWAD'3 LDAN2880, X; STA(zp+3), Y
890 INY | INX | CPXE45 LENE SWAD' 3
988 JMP sert'9
919
920:bloks' JSR init'
930 LDYE0 STY#326: STY#34}
948 STY#35C STY#377
P50sblok'i LDA(zp),Y<sub>1</sub>BEQ blok'3
960:blok'2 JSR calc'45
970 INC#326:LDA#326:BNE blok'l
980 INC#341:JMP blok'1
PP0ibloK'3 JMY;LDA(zp),Y:BEQ search'end
1888 LOYBR (BEQ blok'2
LØ 10
1920:end'date INY:LDA(zp).Y:BNE date'0
1030 LDAC#FF;5TA zp+2
1040isearch'end RTS
(858) search'daiw' (.pY00) LDA(zp), Y) BEQ end'date
1060:date'8 LDY@2;LDX@2
1070:date'l LDA(zp),Y;CMP#8B,X;BCC date'5
1000 BNE date'2
1898 DEY;DEX;BPL date'1
1188.date 2 LDY82.LDX82
Dietate'S LDANBC,X(DMP(2p),Y(BCC date'S
```

```
II20 BNE date'4
1130 OEY:DEX1BPL date'S
1148:date'4 JSR fil'data:RTS
1150:date'5 JSR calc'45,JMP search'date'
1168
ll70ıster'run LDX00
i190:ster'0 LDA ster'data.X;STA statement.X
1190 BEQ ster'1:INX:BNE ster'0
1210 LDARNO418TA#121LDXRNFF
1220 TXS: JMP#CE86
1230ıster'data
1248.B MFF.ME3.MC6 \\ CONTROLE BYTE'S VOOR P-CHARME
1250.0 #46.049.058 \\ = FIX
1268.B #83 \\ #360+#88 START \\\ STATEMENT LIJST
1279.8 MAP \\ LOW BYTE
1280.B #80 \\ AFSLUITING LIJST
1270.B #4C.#23.#80 \\ = JMP#8023
1300.B #00 \\ STOP BYTE
1318
1320.END OF ASSEMBLY
1330 RETURN
```
S.P.S. Sanders Print Service

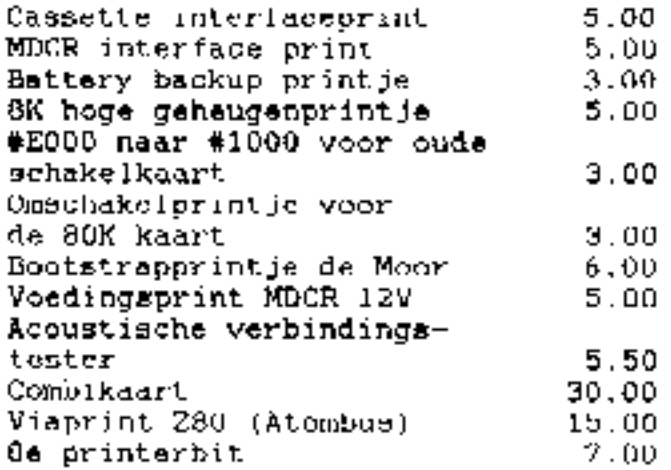

Al deze printen zijn ook gebouwd en geteet te bestallen tegen kootprijs onderdelen en een symbolisch bedrag. Even bellen graag,  $(Te)$ ,  $U4750-304011$ 

Bestellen: on de clubs vond te Sittard of door overmaking van het bedrag (+1,-- per print verpakkings- en verzendkosten) onder vermelding van de print(en) op gironn: 794739 thv: E. Sanders, Hooslag 19 te Herten.

# **KAS-BOEK**

Het proframma "kasboek" houdt voor een giro- en een bankrekening de inkomsten en de-vitsaven bil, waarbil tevens-de-saldi worden AARGEPAST.

Het databestand wordt owgehouwd vanaf #2902. De eerste 22 bytes bevatten de volgrode informatie: #2902 lastate datum van wijzislas. Een datum wordt in**eevoe**rd alw JJMMDD en opseslasen in 4 hex-brtes. **!#2906** besingaldo bank '#290A eindsaldo bank !#290E besinsaldo siro !#2912 eindsaidn siro Dedrasen worden als FP-varlabgig insgygerd, met 100 vermen evoldigd en als inteser-variabele opseslasen en verwerkt. ?#2916 en ?#2917 top van het bestand. Êlk datablok bestaat uiti datum (A hex-bytes) selectlebyte: afschilft ontvangen; JA -) bit0=1 bank of siro:  $\qquad$  BANK ->  $b \mid b1=1$  $b \rightarrow c + a + b$  $\text{BIJ} \rightarrow \text{BIZA}$ bit3 t/m bit7 is vrij naam. a≄nesloten met #0D. bedrag (4 hek-bytes Intege)) ¶Chèidinasteken (#AF). Na net laatste datablok komt als lafsluiting een "leeg". Blok (zie PROC TAIL(U)) dat nodit it bij zoeken en sorteren.

Met behulp van menu's kunnen de verschillende functies van het Prostamma worden sekozen.

1. "EERSTE INVOER". Hiermee worden, de besinwaarden inveroerd in de eerste 22 byt**es.** 

2. "TOEVDEBEN AAN BESTAND" seeft vervolgens de moselijkheid reselmatis nieuwe sesevent toe te voesen. Deze sesevens worden op datum **sti**orteerd.

3. "EDITEN" biedt de mosetijkheid wijzimin**ve**n in het bestand aan te brengen.

Met "gegevens wijziern" konnen, veranderingen worden aandebracht in datum: selectlebyte en bedras. Fouten in de naam kunn**en niermee** niet worden, hersteld. Het blok, met de foulleve naam, moet worden verwijderd en opni**eu**w in**gevoe**rd.

Met "Batablok verwijderen", wordt **een bepaald blok, uit het bestand** sehaald en het eindsaido wordt sewijzisd.

Met "t/m bepaalde" datum verwijdrien" kan een bestand, dat te eroot wordt, worden ingekort. Vanaf het besin tot de gekosen datum worden alle sesevent verwijderd on het besinsaldo wordt bijsowerkt.

465. "BESTAND NAAR/VAN DISKETTE" zorst voor het opslaan en weer terushalen van gegevens op/van de-schiuf. Om onselukken te Voorkomen wordt sevraand of Je het deker weet, waarop met het hele woord JA of NEE moet worden seantwoord. Bid het sebruik van cassettes i.g.v. een schijf zijn de volwende wijzisinsen in het prostaama nudly. reset 40 ?#FE=#7C:COS1 (DISK schakelt de DOS in (JSR#C4E4!JSR#E000:JMP#C55B) reser 1790 verwijderen rese: 1830 IF\$C="JA":G.1870

reset 1880 verwijderen

6. "AFORUKKEN" zet de sesevens de egeler. Er kan worden sekozen tussen of bank, of siro, of beide. Daarna kan worden gekozen tussen selectie op naam, selectie op datum of seen selectie. Bid het roeken op naam hoeft niet de hele naam insevoerd te worden. Het insevoerde beein van de naam wordt tot #0D (CR) verseleken met het begin van de naam in het bestand. Bis het zucken op datum kan tot of vanaf een bepaalde datum worden relocht of tussen twee data.

7. "BESTANDS-INFORMATIE" toont net aantal data-blokken en het schousensebied dat het bestand in besids neemt.

In zijn volledlag vorm is het promrammal te sroot om vanaf #8200 te laden. Wanneer echter de machinetaalroutines in deassembleerde vorm achter een insekort prostamma komen, kan het wel. Dit is on de volgende wijze te realiseign: # Laad het held programma vanaf #5800 en RUN het. \* (escape) \* Vraat del werketijke adressen op van LL20, LL0, LL3, LL15, LL13, LL31, LL38 +n LL3. \* Vervang deze rabeis in de PROCEDURES door de adressen. " Verwilder in resei CO LL41. \* Verwilder de resets 70 en 590. \* Verwijder de reskip 3010 en verder. + Begaal TDP en verhuls het progamma met COPY naar #8200. \* \*SAVE"KASBOEK"O200 A000 C2H5

## VAN JVDU 0.0 NAAR 0.1

De JVDU 0.0 soft kenmerkt gich door gijn wenvoud, compactheid en snelheid. Daarbij is de hoge snelheid de meest opvallende eigenschap. In dit artikel leest u hom het nog enaller kan en verder enkele aanwijzingen op de spft naar eigen smaak aan te passen.

## CLEAR-LINE ROUTINE

Bij hat afdrukken van een blokgraphic karakter op de allerlaatste beeldmcharmlocatie in 40 kolomm mode, blijkt dat de clear-line routine niet "waterdicht" is. Dit euvel kan simpel opgelost worden door tijdens de clear-line routins het atribuut byte B tijdelijk op 0 te zetten. Nu we toch aan het veranderen zijn, kunnwn we weteen nog een andere wijziging. doorvoeren. De routine kan namelijk nog een stuk sheller door gebruik te maken van het MVT commando. Breng daartoe de volgende wi<sub>t</sub>zigingen aanm

1075:myt = #F0 \ move triple buffer 1112:mvam= #08 \ pove from suxpointer to meinpointer 1114s4top= #01 \ stpp move at end of line 25!Seprint'mp \ print space 3410 LDY bytB A save bytB in Y-rediator 3415 LDA 80 3420 BIA bytB \ clear graphic40 attribute 3425 STA axptr A set X-part of auxpointer at leftmost position 3425 SIM axper<br>3430 JSR print'ep<br>3435 JSR print'ep \ print space at position 0 (even) \ print space at position 1 (ddd) 3440 STY bytB A restore graphic40 sttribute 1445 LDA myptr \ get Y-part of mainpointer 3450 87A ayotr \ set Y-part of auxpointer on the same line J455 LDA dovt+svaststop \ wove triple from aptr to mptr for one line I460 BNE exec'ded N execute command (branch always)

#### 3555 rtp2

Da de Tengta van de soft binnen 3 pagina's te houden kunnen de regels. 3910 t/m 4000 verwijderd worden. Ze zijn vulkomen overbodig.

## AUTO-REPEAT ROUTINE

Velen vinden de repeteer-smelheid bij auto-repeat te laag. Dit is eenvoudig t# verhelpen door op regel S&SO de DEX instructiv to vervangen door (DX 02. Er im den nog stemde verschil tussen de snelheid van auto-repeat en de repeat-toeta maar wel veel mindar. Desgawanst kan men ook de snelheid van de repeat-toets verhogen door regel 5560 te veranderen in LDX 01. Verder (si de aansprockte ut van suto-repeat met de waarde op regel 5540 in te stellen,

## **INTENSITEIT**

De EF9345 hewit geen voorziening om de intensiteit van het beeldschpra in te stellen. Op een monochrugu beelducherm has men verschij in inlegsiteit minuleren door de vdorgrondkleur be veranderen. Wie de intensiteit van wit te hoog vindt, kan rage: 1010 veranderdn in :fond=#06 \ cyaan.

## **CURSOR**

Als men voor een lagers intensitelt kiest door de voorgrondkleur op 6 in te stellen, valt het op dat de intensiteit van het cursorblokje oiet mee veranderd. Het enigste mat men daar aan kan doen is het blokse te veranderen in het underscore teken. Op regel 1010 wordt dit ingesteldt underscors/vest = #60, underscore/knipperand = \$70, blok/knipperand = \$50.

## PAGE FODE

Normaal staat de page mode uit ma het opstarten van de vdy-soft. Vanwege de grote scroll-enelheid zal de page wode in de praktijk vrijwef witijd san staan. Het is dan ook veel handiger om de page sode meteen bij het opstarten aan te zettma. Dit is eenvoudig te realiseren door toevdeging van de volgende regel: [605 JSR pgon'.

## HOGERE CPU-KLOKFREQUENTIE

Er zijn geruchten dat de JVDU soft miet goed zou functioneren bij hogere klokfrequnties [1.0 of 2 MHz). Dat ligt volgens mij ni**et ean de s**oftware want bij mi, draait de soft ronder problemen op 2 MHz. Ik heb de timing op d∎ vou-kaart sangepast door Cl en C2 te verlagen tot resp. 3p3 en 10 pF. Verder is het aan te raden om de 6502 te vervangen door een 2 MHz type.

## JVDU VERSUS VDU-3.X

In een vorig artikel heb ik mij nogal negatief uitgeluten over de huidige vdu-software. Met de manier waarop ik det gedaan heb, ben ik achteraf sezien toch miet zo galukkig. Mi n verontschuldigingen daarvoor, Df die kritfek ou teracht was of niet, feit is dat door dat artikel toch wat meer mensen over d**a** vdu materie zijn gaan nadenk**on. Dver me**n mventweel vervolg maar JVDU 1.0 lopen de meningen mogal witgen. De 3,X poft van feter Nokke is vooral bij BASIC gegrienteerde programmeurs populair. Gezien de vele extra's %an ik me dat ook best goed voorstellen. Deze groep ziet weinig heil in w**eer aan** dieuwe soft. De weer op ass**ambler ge**richte progra<del>a-</del> meurs daarentegen onderkennen veelal het tekort aan algumene besturingscodes. Zi, vinden in 't algemeen sen vervolg de musite waard. Geen al te brade basis dus, maar het biedt toch main perspectief om tot een meer algmamen bruikbare controloode-set te komen.

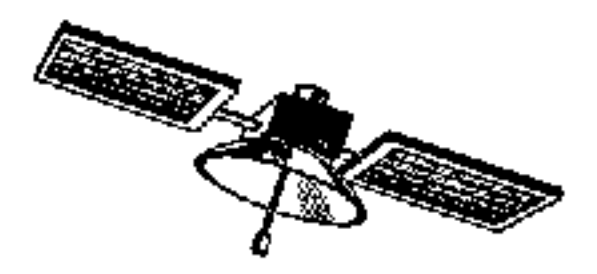

"LAAI UNS DE AIOM HERZIEN."

## B. Tossaint.

Na bijna 10 jaar sleutelen aan de ATOM op allerlei manieren, is de verzameling aan kaarten,uitbreidings-versies e.d. zo groot geworden,dat het al bijna op een ondoorzichtig oerwoud begint to lijken .

Dude notten in het vak ,voorzover actief ,weten dat nog wel redelijk uit elkaar te houden,gewone gebruikers,en zeker nieuwelingen,≃ook die zijn er inderdaad toch onge,raken gaww bet spoor bijster, danwel,en dat is enger ,krijgen de zaak niet meer aan de praat.

Ook waren er in de loop van de tijd ateeds weer oonieuw moeilijkheden mat uitbreidingen.rack-systemen.e.d.

Veel van die problemen bebben te maken met:

- # het niet op de julste wijze manouvreren met de signalen. "binnen en buiten de bus": bij vele wijzigingen.of aanvullingen moaten steads weer allerlei extra draadjes gelegd worden om de "bus -schakeling " op de juiste wijze te bedienen.
- \* toch onvoldoende sterkte (buffering) van stoursignalen

Daarnaast beginnes diverse gebruikers de ATOM opnieuw te bouwen; ofwel, omdat het oorspronkelijke moedarbord tevesl losse contacten en dus kuren begint te vertonen; ofwel, omdat men de ATOM nog eens "erht goed " wil herhouwen.

Verlanderen, vernieuwen, etc is aardig, maar je moet eigenlijk eerst bezien hoe de. ATOM vandaag in elkaar steekt. Daartoe is het ATDM schema ,met de meest voorkomende uithreidingen huml schematisch opgezet.waarbi; speciale aandacht is geschonken aan de weergave van de "bussen" en de verschillende bufferingen "die dat weet men Janwel goed door alsmak verlrauen. Zie schema 1 ro 2.

Bekijkt men de aangenschakeling c.g.serie schakeling van adres en data lijnen via de diverse buffers,danwel de rechtstreeks koppeling, dan is met eigenlijk een wonder dat alles nog moigzing. behoorlijk functioneert; maar in ook duidelsjk plot er maar beinig foul behover to guas you do zoak toopt vast.

Een eerste stap op de weg der verbetering,door diverse mensen. reeds pezet,-doorgaans echter in wire wrep uitvoering,-is het bufferen van alle signalen die van de 6502 afkom∎n ,zoal∎ in feite indertsjd ook door ELECTRUR werd gedaan . Daarna kan "binnen de bus" en "buiten de hus" worden kortgesloten, zoels merder al eens werd voorgesteld.

Er onstaat dan globaal het volgende schema:

6502 —— butters 田培  $\vee$  . : APRES ----- | --ROM /b.v. de combikaart : DATALIJNEN · I RAM  $\mathbf{v}_i$ : R/M ¦ ––D}SK–sontraller ÷ WZ 11 : -- bu+fur ==videnhus --videocontroller ÷. inkomende  $--- - +$  $\mathbf{L}$ (ATOM-standaard) stuur. −−v1deu=RAM sionalen : -- videocontrollers (club) (electuur) 1 -- 6522 -------; - -- printerbeaturing I/Obus--overige I/U : -- 8255 -------toetsenbord L S . Lasselle-i7o

SISTAP : PROCESSOR-KAARTJE.

br is gekozen voor het plaatsen van de 6502,d**e bu**ff**ers ,de klok,** en de eerste delen op een apart kaartje ( 172 euro<mark>xaart</mark> ). Daarmee wordt het bovenstaande gerouliseerd met een minimum aan verandering, van de huidige situatie,en waarbij indereen naar eigen behbefte,kaarten kan gebruiken ,dawel tzt. Kan vervangen. (Zie schema 3 en printostwarp voor sansluiting aan PLZ). Welke wijzigingen op het moederbord zijn nu hedig ? al moet (U4 varvangen worden door een "doorverbinder",die per 1 en 19 ,2 en 18 ,3 en 17, etc.tot 8 en 12 doorverbindt. Dan evt. ICS eruit,evenals alle "buvenhouw" op IC 23 , en veder : urm 8 van 1044 uitbuigen en de vrijgekomen plaats verbinden met punt bri2 van de PLA of eyt PL7. Tot sict de 6502 uil de monderkaart lichten en op de processorprint plaatster en de ombook in klaarl

Aldus werd met verve gedaan,æn **gestart : he**laas !;de bekende kri<br>ACORN ATOM verschijnt ni**et.**<br>De breaktoets heeft ook geen resultaat,en Hij iedere opstart<br>Verschajnt een ander stramien van 1ijnen,letters,blokken,etc. .<br>**tart : hel**aas !;de bekende kren:L verschijnt een ander stramien van lijnen,letters,blokken,etc.<br>De vraag is mu<sub>t</sub>tuler iemand,die,kijkende naar de documentatie,<br>kan zegg*en,waar een eventuele denki*out in dit verhaal zit, In afwachting v**an reapons,**wordt alvast bryennen met de alterna-<br>tieve versie van het processor-printje,nl: voor aanstuiting op<br>PLO, en duz binnen de kast: STAP » GEHEUGENKAART. Verder is inmiddels al gereed ,maar nog niet gebouwd:<br>-de hedendsagse versie van de combikaart van Graus/Willems.<br>-nl, opgebouwd op hasit van 1\* 32KCMOS (#0-#7FFFF) 62256<br>- 1\* DBEF in 27256<br>- 2\* A-RAM in 6264,<br>- 2\* A-RAM i

Bruno Toesaint

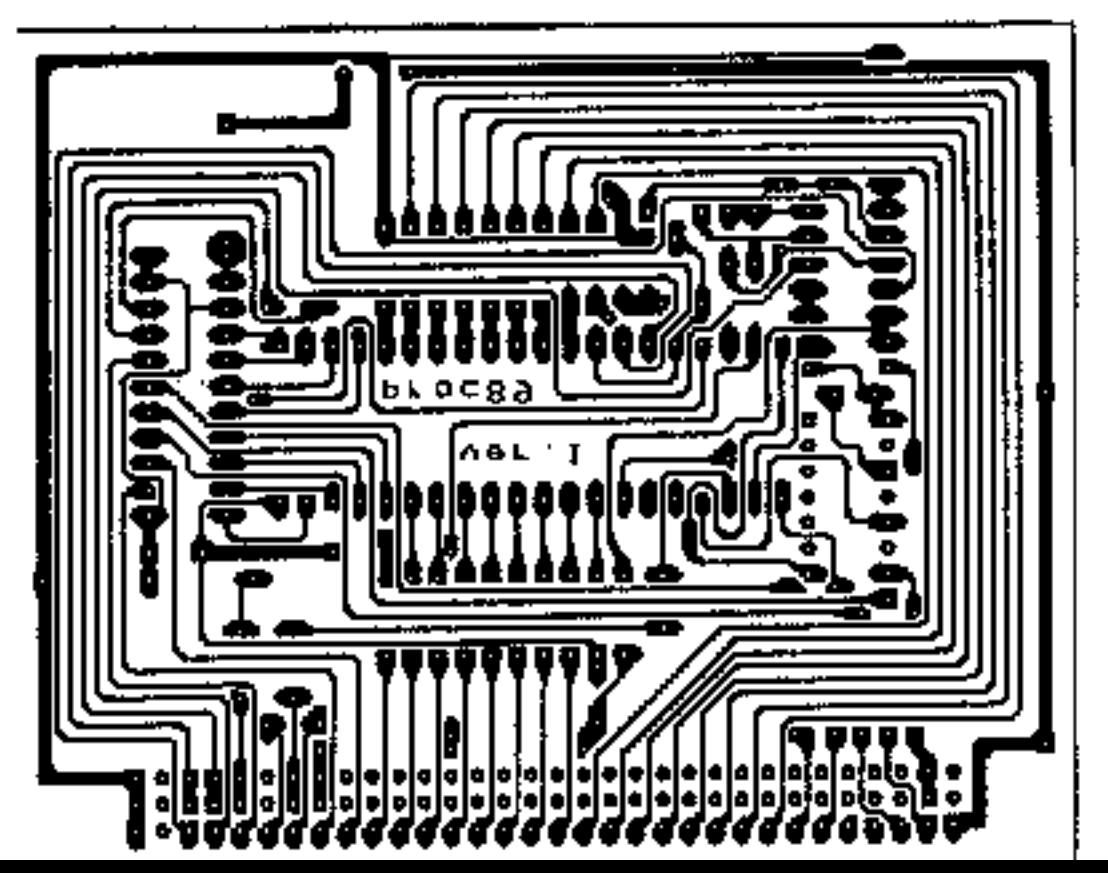

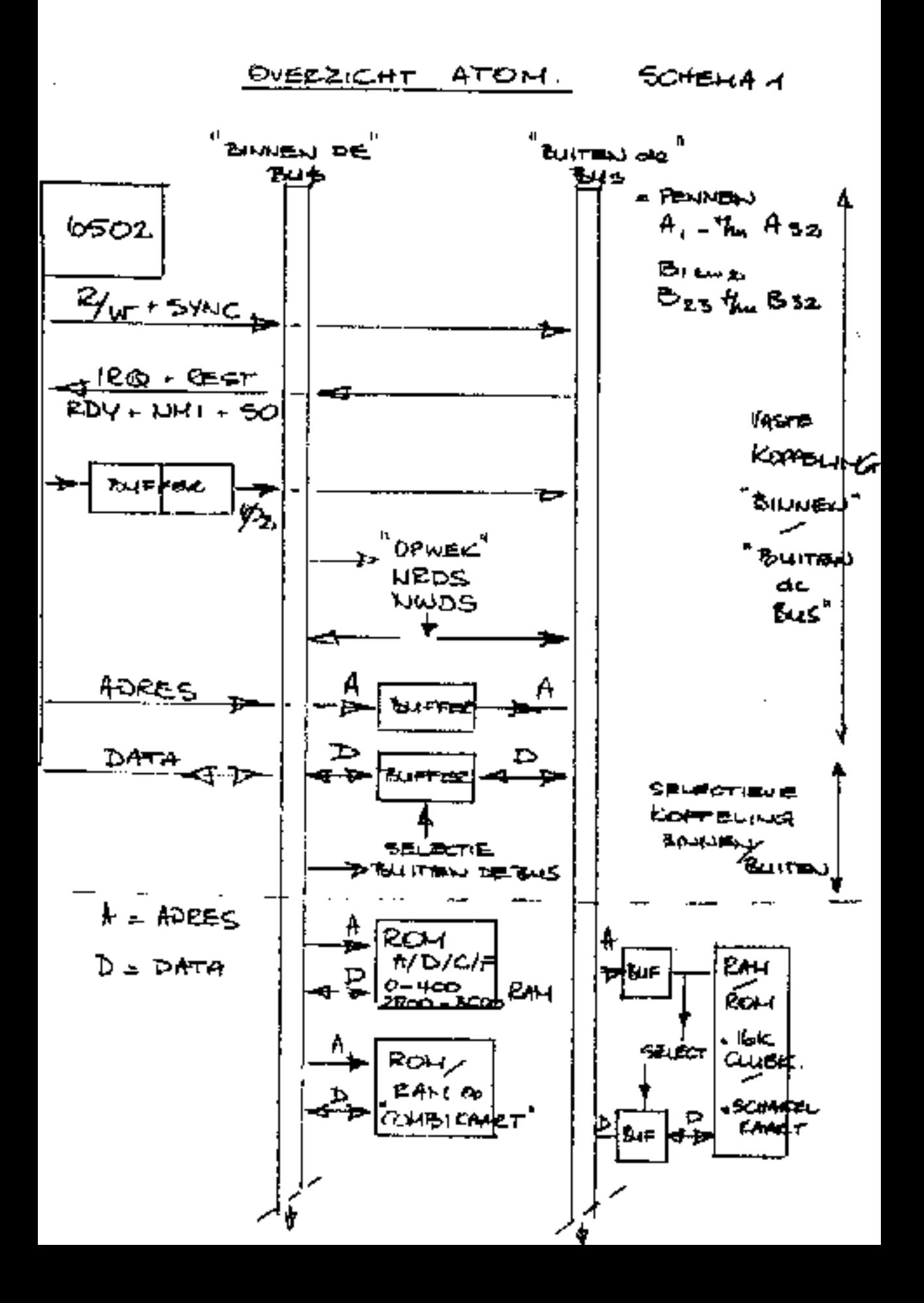

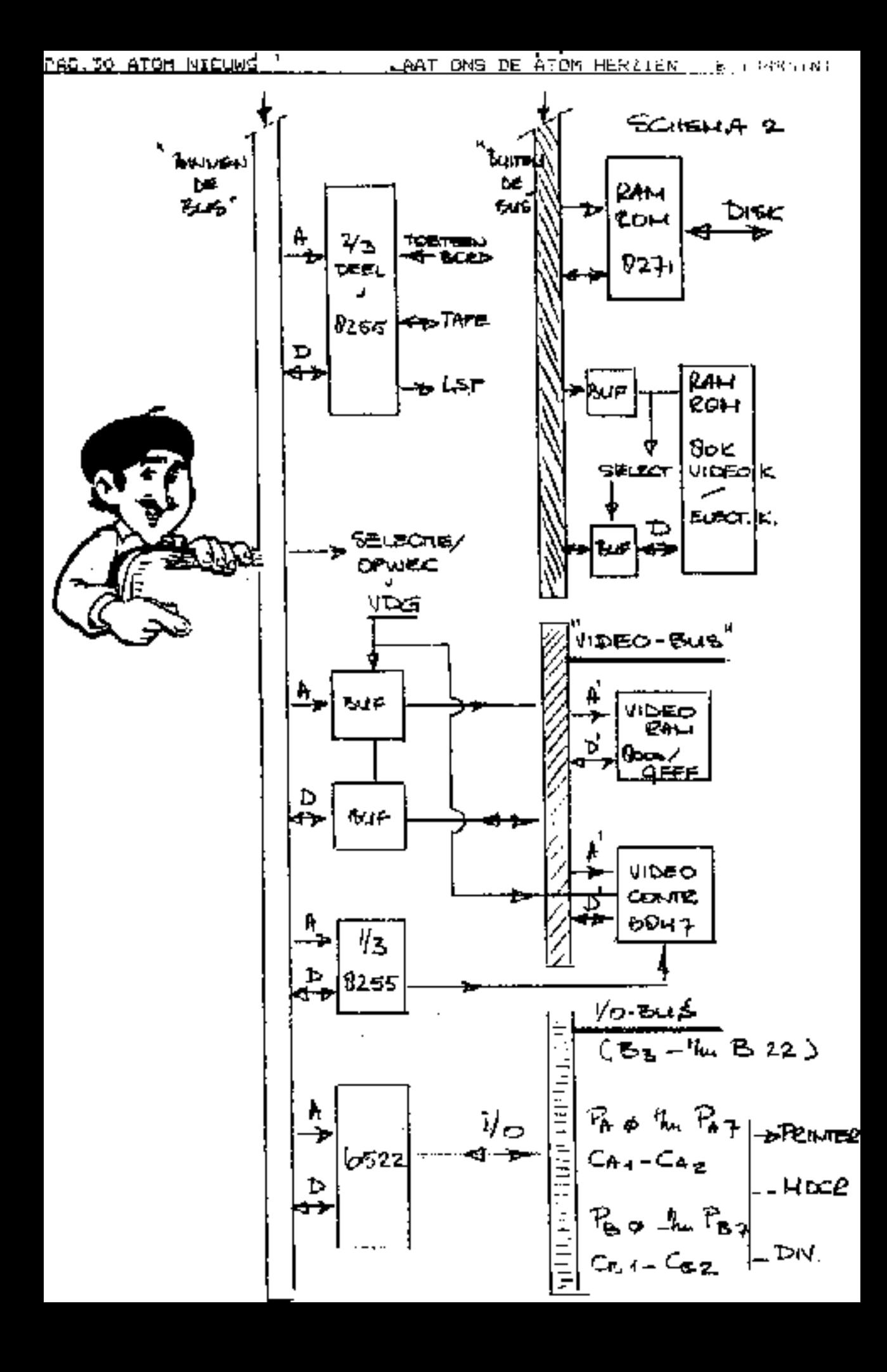

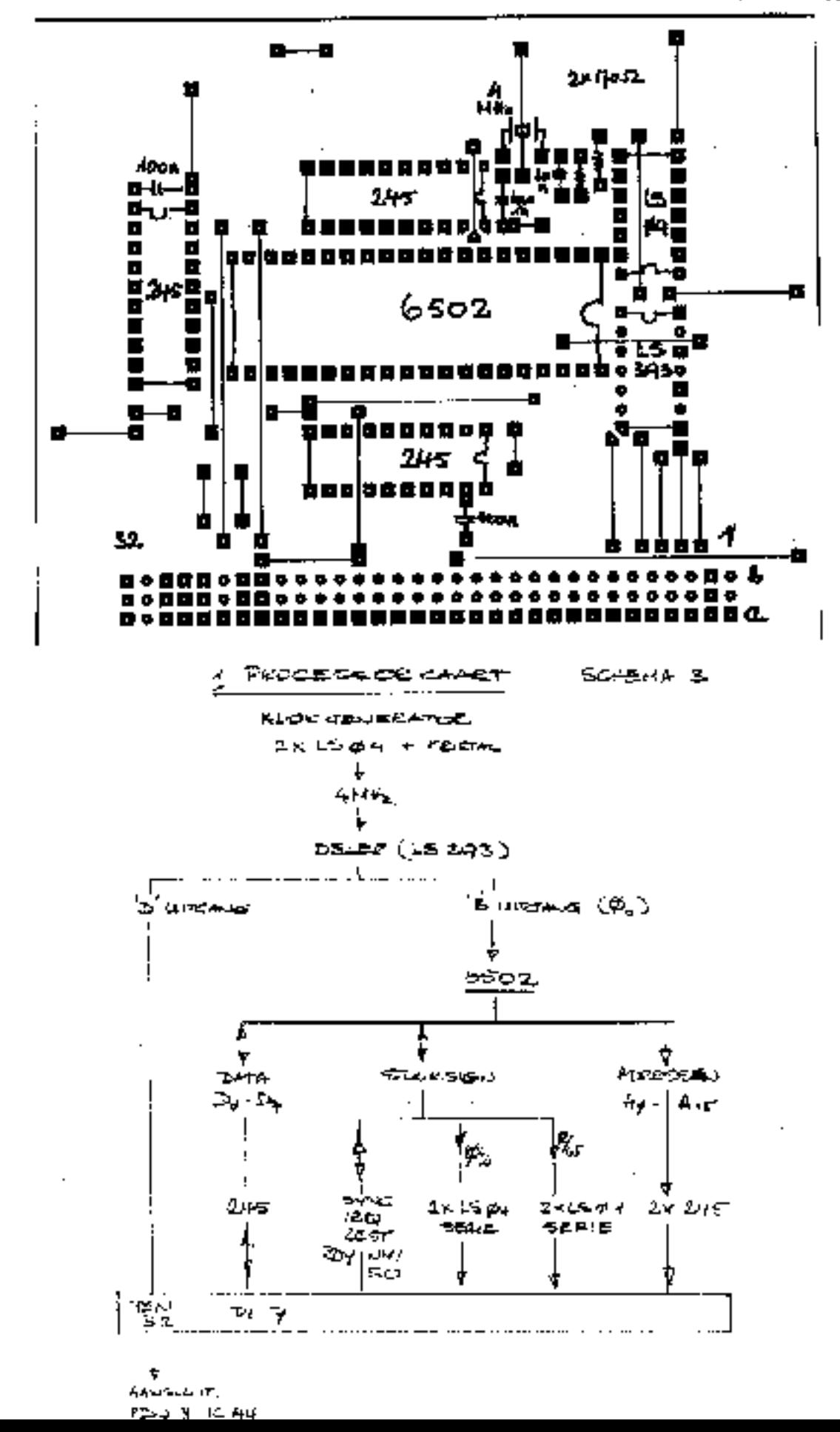

## 111 BALFAA 2.6 INT

## INLEIDING

Al vrij sne) na de introduktie van versie 2.5 ontdekte ik dat ABM-XTERN mn .XTERN onder bepaalde pastandigheden niet goed werkten. Nu kun je sorilijk voor ieder kleinigheidje een nieuwe versie lanceren. Ik heb daarom in de loop der tijd een aantal zaken "opgespaard". Die zaken betreffen miet alleen "buge" daar ook andere wijzigingen terwijl tevens sen aantal nimuwe features sijn toegevoegd, Baifaa Z.b is bedoeld als vervanger/opvolger van alle voorgaande versies. Er zijn louter norgalm 6502 instructies gebruikt zodat de ammenbler probleemloos op elke Atom te gebruiken is als toolkit op het A-blok.

## 机塞角

Zoals gezegd verliep de mamanwerking tumman ASM-XTERN en .XTERN niet geherl vlekkeloos. Dit had o.a. to maken wet de nieuwe mogelijkheid om het santal waterne tabellen aan te geven. Beiden zijn nu zodanig hargeprogrammeerd dat .1TERN met specificatie n ook werkelijk onder alle omstandigheden precies doet wat er verlangd wordt,

De oplettende Salfma-gebruiker zal het misschien wel sens opgevallen zijn dat de symboltable na sorteren niet geheel volgene de regele gerangschikt is. De sorteer-routine UNRAVEL worteert nu daadwerkelijk op alfabetische volgord# mm is bovendien ongeveer een factor Z smell#r.

#### RELDINBEN

Bij het directive .HARDCOPY volgt geen melding meer als de printer om de sen of andere redemen niet gereed is. In plaats daarvan is nu een time-put van circa 4 seconden ingebouwd.

Bij non-fatal foutaeldingen gaat de assembler nu zonder vragen verder. Bovendien wordt de OUT OF RANGE meiding nu anderdrukt indien dit vergorzaakt wordt door gen onbekend symbool. In dat geval wordt dus alleen de melding UNKNONN SYMBOL gegeven.

De PAGE CROSS selding (waarschuwing) vindt nu alleen tijdens de Zw pass plaats. Bovendien wordt deze melding nu ook zonder listing weergegeven. Dit allem gebourt witersard alleen als statuabit 5 gesat is.

De foutmelding ILLEGAL ADDRESSING MODE wordt nu tijdens de 1e pass onderdrukt indien dese vermorsaakt wordt door een te grote data-waarde in een inmtructie met B-bits immediate adresseringsvorm. Oit komt van pas bi, het laden van een register met een tabellengte min 1, bijv: LDX Gend-begin-t. Als de tabel na de LDX instructie staat dan zijn de labels end en begin nog niet bekend. De assembler vult dan voor beiden #7FFF in met als gevolg dat de aindwaarde van de expressie -1 wordt ofwel #FFFF. Iijdens de 2e pass zullen beide labels bekend zijn en is er niets aan de hand. Hatzelfde zou gen kunnen bereiken met LDX B(end-pegin-l, maar dit hoeff pls madmel dat de assembler ook tijdens de 2e pass geen foutmelding geeft als de tabel onverhoopt langer dan 256 bytes is.

## NIEUWE DECLARATIE MOGELIJKHEDEN

Salfaa 2.6 kent de volmende declaratis mogelijkhaden:

a. ilabel b. slabel = expr c. (labo)(expr) d. :label(expri), expr2

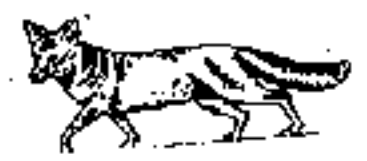

a en b zijn oude bekenden. Bij a krijgt het label de waarde van de codepointer P. Bij b krijgt het label de waarde van de expressie.

De varianten d'an d'zijn nieuw. Bij d'krijgt het label de waarde van de code-pointer P, waarna de code-pointer met de waarde van de expressie verhoogd mordt. Indien de ram-pointer D actief is (dwz DC>#0000) dan wordt deza eveneens set dezelfde waarde verhoogd.

Veriant d werkt hetzelfde als c maar nu worden de overgeslagen geheugenplaatsen gevuld met de waarde van de 2e expressie. Als de raa-pointer actief im, worden de bytes vanaf ú in het geheugen weggeschrevan. Er worden witeraard geen bytes gepooked als statusbit i op 1 staat.

Ter verduidelijking van de tompsemingssogelijkheden volgt nu een voorbeeld, links op de oude manier, rechts de nieuwe canier;

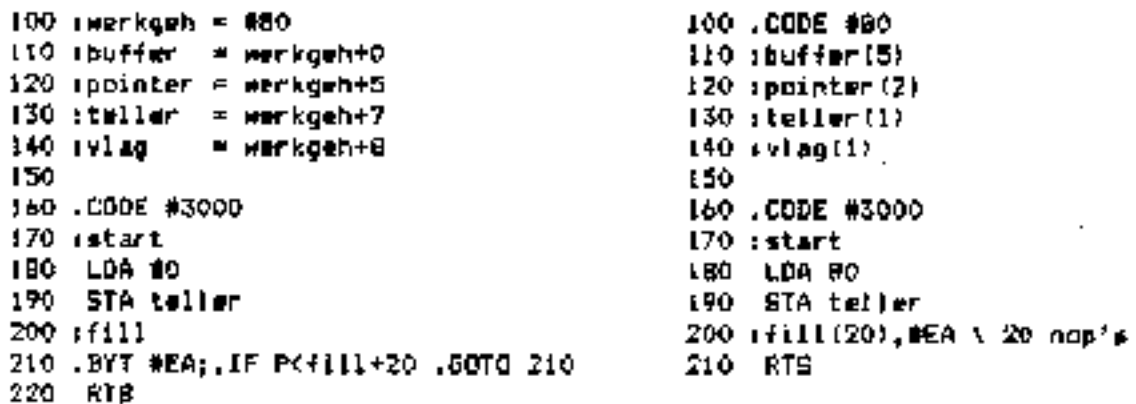

De nieuwe methode is compacter, duidelijker en handzamer. Btel dat later blijkt dat het buffer een byte te kort in. Rechts lossen we dat eenvoudig op wet (bufferiô) mear links goeten we alle declaration na het buffer eet I gaan verhogen en dat kunnen er heel wat zijn. Bovendien is het om diezelfde reden gemakketijker om rechts nieuwe labmls tymmen te voegen.

## EXPLICIET EXTERME LAGELA

fict rilabel kan men een label als expliciet extern declareren. Dete declaratie vorm is bij alle bovengenoende mogelijkhaden toegestaan. Met ASM-XTERN zullen nu alteen de silabels bewaard worden. Als er mohter geen enkele sciabel in de autuele tabel voorkomt, dan worden alle labels beweerd. Dit is gedaan om oudere sources runnable te houden.

Expliciet externe labels zijn in de earste plaats bedoeld voor gebruik in Eenge sources welke uit meerdere mutgooms delen bestaan. Allean die adressen welke we in latere delem modig hebben geven we san met ::labele. Ton perste levert dit een wanzienlijke besparing op ten aanziem van de

<u>PAG.34 ATOM NIEUWS I</u>

<u>SALEAA 2.6 J</u>.JORRE

benodigde gehaugenruiste voor de sysboltable. Ten twaads sal het assemble-<br>ren van de latere delas behoorlijk wat sneller gaan. In het algemeen<br>zullen we milabals gebruiken voor belangrijke adresson zoals aanroep-<br>adressen

Matuurlijk kan men ook in een pornnle enkelvoudige dource gebruik naken<br>van ritabels wet sie doel om na het assombleren de mogelijkheid te hebben<br>on enbelangrijke Sabels wit de tabel te kunnen verwijderen aet ARK-ETERN.

Alm we met .DPTION atatumbit 4 op 1 zetten, dan zal de assembler alle<br>labels die hij tegenkont automatisch als expliciet extern opvattan,<br>ongeacht of ze met : of :: beginnen. Dit is handig als we bij meervoudige<br>sources na

## EWMBOLTRDLE AFDRUINEN

De manier waarop de symboltable door voorgaande veraies van salfaa word<br>afgedrukt beviel eij gaandeweg pteeds minder. Op een 40 kolome-scherm was<br>het niet om aan te zien. Ook bij de printer acest men er altijd op letten<br>da

De systeewvariabele 6 bepaalt bet maximale aantal karaktøre dat per<br>symboolnaam afgedrukt wordt. Te lange namen worden met men punt afgekort.<br>De defaultwaarde 8 voldoet in het algemeen heel goed, Dore waarde is<br>tevens als

Het aantal kol**omeen wordt bepaald door het laatste ka**rakter van het<br>betreffande statement of directive. Dit kan verigren van 1,,9,<br>Als het laatste karakter voor de afsluitende : of cr ongelijk is aan<br>1..9 dan geldt een d

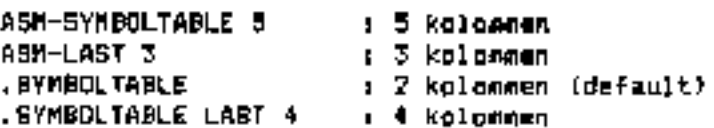

in dirmet aads is men gauw geneigd om opdrachten af te korten. Dit is<br>geen probleem. Zo im ASM-S5 equivalent aan het werste voorbeeld. Ik heb<br>voor een default waarde van 2 kolommen gekozen omdat dit op wik soort<br>beeldscher

## ARK EN COP INSTEUCTEER

Dit zijn 2 gelijksoortige Instructies. Beiden hebben na 2 adrasaerings-<br>vorman, te weten inplied en Lapediats. Het ls nu dus Hogelijk om oak de<br>SRC instructie van een signature=byte te voorzien, bljv: DRK G10, Beide instructies kunnen zus naar keuze: of 7 bytes instructies zijn.

### **ASBEMBLER FUNCTIER**

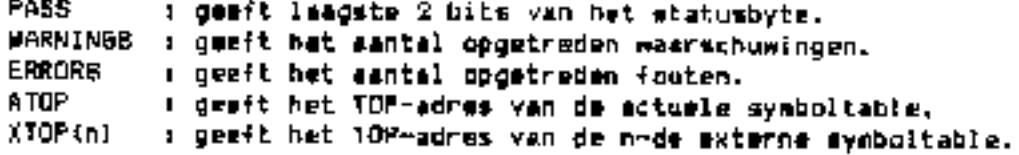

In towaige sources wordt het zojuist geassembleerde programma direct opgestart wet een LINK of CALL. Dit kan na eventuele non-fatal fouten voorkomen worden met bijvoorbeeld: IF ERRORS=0 THEN LINK etart.

De functime ATOP en XTOP aljn hoofdzakelijk bedoeld om het automatiech saven en laden van tabellen op een weer flexibale manier mogelijk te maken. Daartop wordt de sanwezigheid van OBCLI verondersteld.

## **SREAKVECTOR**

Voor het opvragen van symbolen en functies is het noodzakelijk dat de breakvector naar de breakhandler van salfaa wijst. Baifaa kende daartom reeds 4 statements welke de breakvector verzetten. Dit zijn SYM, CALL, ASM-BEGIN en ASM-CONTINUE. Er zijn nu Z mieuwe mogelijkheden bijgevoegd.

Binnen een programma verzet het statement SALFAA de breakvector en doet verder miets. In direct sode drukt hat commando SALFRA den overzicht af van alle statsments en functius welke door salfaa herkend worden.

In direct mode heaft het gebruik van \ tot gevolg dat de breakvectpr verzat wordt. Het man zonder afsluitende i gavoled worden door een opdracht. Bijv: \PRINT ERRDRS (vergwlijk p-stat bij P-Charme). Sinnen een programme kan \ debruikt worden voor commentaar.

## COMPATIBILITEIT

De P-Charme optim im niet meer aanwezig. De statusbits 6 mm 2 hebben nu geen betekenis seer. Het hiermde samenhangende .M directive is evensens vervallen. Dit waren min of meer ongedocumenteerde swira's welke saarschijnlijk alleen door enkele insiders gebruikt werden.

Labels moose niet ast functie names beginnen. Nat dat betreft zouden de nieuwe assembler functies eventueel problemen op kunnen leveren. Sebruik in dat geval kleine letters of plaats ' voor het symbool.

Varder is saltaa 2.6 geheel opwaarts compatible t.o.v. versig 2.5. Voor hat geval er zich onverhoopt toch problemen voordoen is het altijd handig als men kan controleren of de object code van salfas intact is. De eenvondigste manier is om alle 4096 bytus bij elkaar op te tallen. De laagste 2 bytes van de som moeten dan 0407F zijn. Een meer betrouwbare teet is de Cyclic Redundancy Check. Voor malfaa 2.6 is de CAC winnature #3689, Het is aan te bevelen om bi; het in huim halen van salfaa een van de genoemde testen wit te voeren om er zeker van te zijn dat men in het bezit komt van een ongeschonden object code.

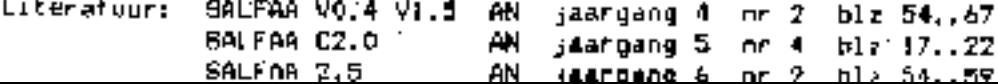

IN DE HOOFDROL :

+++++++++++++++++++++++++++ RANDOM ACCRSS FILES  $+$ ++++++++++++++++++++++++++++

presentatie: Roland Leurs

In dit artikel wordt niets uitgelegd over het gebruik van random files, maar worden enkele korte, missohien ook nog nuttige, nangeboden. Voor de theorie van random access files verwijs ik u naar AN3-4 pag.31.

**FILE KILLER** 

Sommigan onder ons bewaren nog steede belangrijke en/of<br>persoonlijke gegevens op schijf, Als deze data verwijderd moeten worden kan de file gewiet worden met het DELETE commando. Maar in werkelijkheid wordt niet de file verwijderd, maar de filensam. Maar dat wist d al.

Dit programma schrijf m.b.v. een random access file sout wile data kapot, zodat niemand opit nog iets terug vindt op de schijf. En u ook niet, dus deuk goed as voordat u het programma gebruikt.

10 REX FILE KILLER 20 DIN F(7) 30 INPUT "WELKE FILS MOET WORDEN VERWIDERD "\$F 40 A-FIN SF 50 IF A=0 THEM PRINT "FILE BESTAAT NIET !""; END 60 LAEXT A 70 FOR X=0 TO L 80 BPUT A, F2A 90 NEXT X 100 \*SHUT 0 110 \$#100="DELETE " 120 \$#100+LBB #100=SF 130 LINK #FFF7 140 BND

 $RDFF-8F$ 

Het tweede programma is bedoeld als bulpja voor de editor ED64/ED80. Zoals in de handleiding van Atomics niet staat geschreven kan met het commands \*GPOOL een tekstfile gemaakt worden. Als we deze tekstfile met de editor willen howerken gaat wel alles fout. Dit is bet gevolg van de aanwezigheid van diverse control codes.

Onderstaand programme leest alle karakters uit de opgegeven Leketfile en copiert die naar een tweede file Echter aile niets in de teket die u nu wel met de editor kont gebruiken. De norspronkelijke Lekstlite blijft ongewijzigd op de schijf achter. I
```
10 REM SPOUL-FILE AANPASSING
20 OIM F(7), N(7)
30 INPUT "VELKE FILE MOET AANGEPAST VORDEN "SF
40 INPUT "NIEUWE PILENAAM "SN
50 A=FIN &F:L=RXT A
60 IF A O THEN PRINT "FILE BESTAAT NIET !""; GOTO 150
70 B=FOUT $N
 80 FOR X=0 TO L
90 Y=BGET A
100 IF Y=13 THEN GOTO 120
110 IF YO2 OR Y>126 THEN Y=32
120 BPUT B.Y
130 NEXT X
140 BPUT 8.4
150 *SHUT 0
180 END
```
**VECTORIZER** 

Tot slot een handig programma dat te vergelijken is met een primitieve sourcemaker. Een voorbeeld is hier misschien de duidelijkste manier om de werking uit te laggen.

Als we dit programma loslaten op een stuk geheugen, dan wordt de file 'VECTOR' op schijf aangemaakt. Van deze file kunnan we met opdracht '\*EXEC VECTOR' de file omsetten in een Basic d⊕ programma. Dit basicprogramma heeft de volgende vorm:

- 10 X=#8000
- 20 X10=#38DR6**A9B**
- 30 X:4=#FF05FF44
	- $\ldots$  etc.

Fen soortgelijk programma staat ook in het Electuurboek "Programma"s voor de Acorn Atom".

Het spraakt voor zich dat er voor het uitsindelijke programma genueg geheugen aanwezig moet zijn. Er kan ongeveer 4 K geheugen omgezet worden tot ean programma met vectoren als in de Atom gehengen is van #2900 t/m #7FFF.

Op de regioschijf staat een voorbeeld programme van deze vectorizer. Het betreft een clear4 takenlag van 6 Kbytes lang. De "source" hiervan in echter bijna 30 Khytes lang en is daarom opgesplitet in twee files. On de tekening terug te halen typt o alleen in \*RUN SURF1 on het programma doet de rest.

10 REM VECTORIZES VI 20 REN ROLAND LEURS - NATTENHOVEN 30 INPUI "BEGINADRES "B 40 INPUT "EINDADRES "E 50 INPUT "EERSTE REGRLEE"R 60 INPUT "STAPGROOTTE "S" 70 \*SPDOL \*  $80$   $Q=0$ ;  $T=0$ 90 PRINT R"  $X$ -#"&B";  $R=RA$ 100 FOR  $X=$ B TO E STEP 4 110 PRINT R" X!"T"=#".&!X"  $120 T=T+4; R=R+5$ 130 NEXT X 140 PRINT R" END" 150 \*SHUI 0 160 PRINT ""EVEN GEDULD A.U.B."" : 0-0 170 A-PIN "\*" 180 L=EXT A 190 B=FOUT "VECTOR" 200 FOR X\*0 TO L  $210$  FRINT  $B13$ ,  $L-X$ 220 Y=BOET A 230 IF Y=13 THEN GOTO 250 240 IF YK32 OR Y>126 THEN Y=32 250 BPUT H.Y 260 NEXT X 270 \*SHUT 0 280 \*DELETE \* 290 FRINT TUMAAK NU HET PROGRAMMA METUT SOO PRINT " \*EXEC VECTOR" 310 HND

Tot zover deze programme's met randum access files. De. programma's op de regioschijf die bij deze tekst horen zijn.

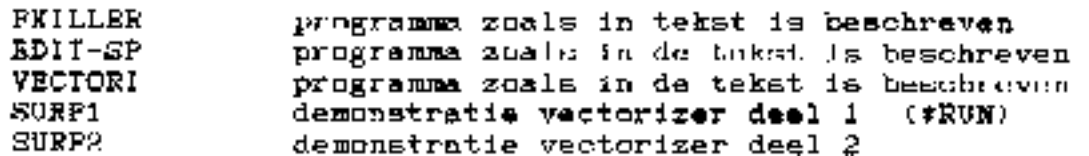

Nieuws over BSCOM

Toen het ertikel over RSCOM (A.N. 99-1) gepubliceerd was, was het<br>eigenlijk al weer verouderd. De meegaleverde versie was toen<br>versie 2. die detende van december 68. Toen Atomieuse in de<br>bus rolde was het april 99, en de o

- Varander 1ugen en wijzigingen t.o.v. Versie 2<br>1: Aile control-codes kunnen nu vanaf bet toetsenbord<br>verzonden worden. Terminalfunkties worden nu via<br>de REPI-taats verzorgd.
	- 2: De kommando's zijn gawijzigd. Door een andere manier<br>van instellen te gebruiken, zijn veel kommando's<br>vervallen, en de overgebievene zijn korter geworden.<br>3: Indien als VDS-driver het programma VDDDVDU van Dick<br>Bron
	-
	-
	-
	- 5: Set programma is konter geworden, en bet gebeugengebruik<br>in het gebied 210-... is iets minder.<br>6: Als extra is het programma uitgerust met X on X-off<br>software handshaking. Hierdoor is het mogelijk om de<br>printer mee te l

VERKLAS TNG

bunt 1: ùm de extra funkties van de terminal te besturen werd vorspronkelijk gehviik guinaakt van de CIRL-toets. Dit had

mis nadsel dat controloces (CTRL+ tosts) niet gegensreerd konden<br>upv de CTRL. Dere komt svedeende dus vrijf te programma de REDT tosts<br>ipv de CTRL. Dere komt svedeende dus vrij.<br>Etoppen van het terminiprogramma gaat nu dus

New werk dit siles?<br>
Net behulp van het kommando NEM! wordt een kaize geroentk uit een<br>aantal voordt den kommando NEM! van het kommand in TEN of CF aange-<br>
Kat behulp van het den van dit den van in TEN of CF aange-<br>
Kat di

vanger het niet maar bij kan houden stuurt hij een X-off karakter<br>naar de zender. Als het verzenden weer hervat kan worden, stuurt<br>de ontvanger weer een X-on maar de zender. RSCOM stuurt een X-<br>off karakter als de buiter 1

nog een aantal kleinere, waarvan ik er hier een paar even noem.

Fot wover de grote wijzigingen in het programma. Er zijn<br>nog een eantal kleinere, waarvan ik er hier een paar even noem:<br>-Alle funkties van de terminal zijn via een enkel statuehyte<br>te kontroleren.<br>Om de lineleed wel of ni

-Ten overvloeds nogmanis: SHIFT-0 geeft nu het vrditelhekje<br>weer.<br>- Cm cok automatisch vergenden te kunnen gebruiken hij BBSen<br>met een lage verwerkingssmelheid (Commodore 64 en consorten), is<br>een vertraging aan het eind v

Tut slat nag de **beschrijving van de instellingen** in de setup:<br>Deze aetup b**estaat zoals gezegd uit 8 bytes. Deze bytes hehhen<br>de volgende funktie:** 

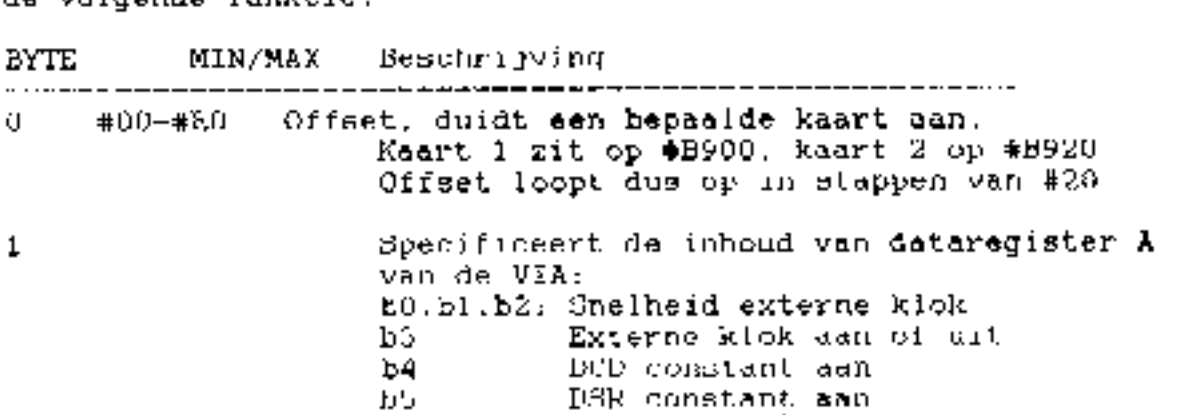

VIA timer! High latch. Hierin is de 2 **+01-+FF** gewenste vertragingstijd voor het opnieuw lezen van het statusregister van de ACIA in te stellen.

AC1A command register. Zie datasbeet 6551 э

- ACIA control register. Zie datasheet 6551 4
- 5. Terminalstatusbyte: b0: X on verzonden bl: X-off verzonden b2; vrij (gereserveerd voor X-modem) b3: autotransmit aan/uit b4. logfunktie aan/uit b5: local echo aan/uit b6: linefued enable/disable D7: X-on/X-off sen/wit
- 6. #01-#FF Timeoutl: Vertreging aan einde regel
- 7 40.60.80 VDU type: 40 of 80 kolons VDU. Keuze 60 is viditelscherm (mits sanwezig)

Tot bestuit mog enkele tips om zelf menu's san te maken. Ten eerste altijd zeer zorgvuldig tewerk gaan. Het aanmaken van dezemenu's is een precies-werkje, het-hele funktioneren van het programma is ervan afhankelijk. Het beste is het om de gewenste Installingen eerst op te schrijven in de juiste volgorde, en daarna byte voor byte te koderen. Bij problemen de datasheet van do ACIA raadplegen. Voor de meeste databanken KAN de linefeed staan, voor VIDITEL-protocol MOET hij aanstaan. In het aan algemeen kun ja stellen dat de linefeed aan dient te staan. als de te raadplegen databank hem verzendt. Een reden om hem uit te laten is om lege stukken in de tekst to onderdrukken. Ik gebruik dit bijvoorbeeld voor MEMOCOM. Ook bij "wazige" BBS'en kan overwogen worden om de linefeed uit te laten. De bent er dan zeker van dat er geen regels overschreven worden. Verder moet er worden opgelet dat voor VIDITEL de goede VDU driver goed (VIDIVDU) ook werkelijk in het geheugen zit. Als deze niet op het defaultadres (#7000) geladen wordt, moot in de source van RSCOM6 het label VIDVID aangepast worden. Het defaultadres voor VIDIVDU is slechts tigdeligk. Als alles helemaal klaar is, moet-VILIVEU mat RSCOM in sen ROM Romen te zitten. Waar ik die dan galaten, dat zien we dan wel weer.

Tot zover het vervoig op RSCOM. Zell had ik miet verwacht dat. dit vervolg al zo sael zou mueten verschijnen, maar ja, del ontwikkelingen in ATOM-land gaan vaak sneller dan men denkt. Voor vragen en kommentaar-ben ik nog steeds te bereiken OD. onderstaand adres. Regio Zeeland

UITEREIDINGEN OP COMMUNICATIETROGRAMMA RSCOMS.

Het communicatieprogramma RSCOM6 is een knap stukje werk van Leo Gijssei, ook Ragio Zeeland, dat zeer goed werkt. Ik heb echter een hekel aan het inloggen bij databanken, dit moet automatisch gaan. Een hulpprogramma hiervoor heb ik al geschreven. voor VDT6, van de Otten fabriek en dit moest eenvoudig aan te passen zijn voor RSCUM6. Leo liep echter met het idee rond om ook het draaien van het telefoonno, automatisch te laten doen door zijn DIAL-1.4 programma. Na rijp beraad hebben we toen besloten dat ik beide hulpprogramma's zou combineren tot een uitbreiding voor RSCOM6. Het volgende is eruit gekomen en heeft de nodige telefoontjee gekost. RSCOM6 heb ik aangepast v.w.b. het beginadres van de LOG-optie en tevens dat van de AUTOTX optie nl. op #2A00. Het programma is omgedoopt tot V24-COM, en bevat op dit moment de voor mijn systeem geldende adressen (\*\*!!\*\*). RGCOM6 heeft functietoetsen d.m.v. KREPPXTeller>, V24-COM, heeft deze ook, maar is uitgehreid met <REPT×D> voor autodial&login. Bi) deze functietoets kom je in het menu met de databanken. Na het intikken van het nummer voor de betreffende databank wordt. deze gebeld, zet na hot modem ovt, on-line, Na het draaien van het no., met herhalings-mogelijkheid bij 'in-gesprek', zal de ACIA geset worden indien de telefoon 'overgaat' of er een modem aan de andere kant opneemt. (Als er echter storing op de lijn zit kun je dit ook bareiken door ≺CTRL≻ in te drakken.) De ACIA zal nu wachten op een DCD (carrier detect) gedurende max.  $10s.$ Is deze er niet dan zal de melding 'no carrier detect' komen en kom je terug in het databanken menu. Is er wel cen DCD dan zal de terminal ingesteld worden voor de betreffende databank. De terminal werkt en de databank meld zich. Toets nu (REPI>CA> en de inlogoodes worden verzonden. Gemakkelijker kan het niet, praktijk is simpeler dan de theorie. Na het ernde van de verbinding <REPT><D> en je komt weer in het databankmenu. De 'in gesprek' detectie en afhandeling zorgen crypor dat de centrale denkt dat de verbinding verbroken is, terwijl ondertussen het modem nog- online" staat. Indien je su pa 20s. wachten het programma opnieuw laat. bellen zal er weer den kreptpop gijn, Indien je nesluch om met de (kEFT) toets de herhaling te stoppen kom je weel in het databank menu, gaat de medem gerust opline' en kies een andere databank.

Op het allerlaatste moment heb ik nog een aardigheidje ingebouwd<br>indien ie Big-Benny bezit. Het programma gaat er vanuit dat ja de<br>BB uitleesroutine al ergens hebt staan, hij mij op #0F00, vul dit<br>in hij de D&L-SRC.<br>Het 'm

De programma's die dit verzorgen zijn D&L-FILES, D&L-ORC, D&L-ASS<br>De programma's die dit verzorgen zijn D&L-FILES, D&L-ORC, D&L-ASS<br>D&L-SRC is de source, hierin vul ie de namen van de jou bekende<br>databanken in en ie 'runt'

BOOT-V24 tenslotte start het hele spul voor de eerste maal op na<br>het inschakelen van je ATOM, geef 'BOOT V24 en het werkt.<br>Nu wordt D&L ASS en VIDIb (videotex smulatie voor 80 kolomi, ook<br>Leo) geladen, er verschijnen teven

Voor info over V24:COM, zie de uitley van Leo Gijssel viwib.<br>RSCOM6.

Vaar vragen eq. verhetersngen hal gerust.

Roger Beussen Leo Giissel.

Voer de hande jongens (ARTHARE 6502- tracer ( Syinkels Tijdens het testen van mijn "Euro Atom" had ik de behoefte<br>AAM een "step mode",waarmee je een phogramma stap voor stap<br>Kunt laten romnen.ledereen denkt dan natuurlijk meteen een<br>de joshbox, wikar zo'n statement unzit. Hela

Zijn er personen die menen dat een A502 processor mok te besturen<br>:1 met een One-thot op de Klokingang (pen 37), dan hebben ze een<br>grote uitvinding gedeen want volgens de data sheets kan dit miet.<br>Dit heb ik al reeds gepro

leu+ ZeMHz.<br>Dit Readvesignaal in tuljinns ZeAM processor ook aanwezig maar<br>heet dan Halt. Het is dan gechtstreeks met wen DEF aan te sturns<br>zonder dat er eerst gewesen wordt haar andere signalen. Dit wordt<br>intern allemaal

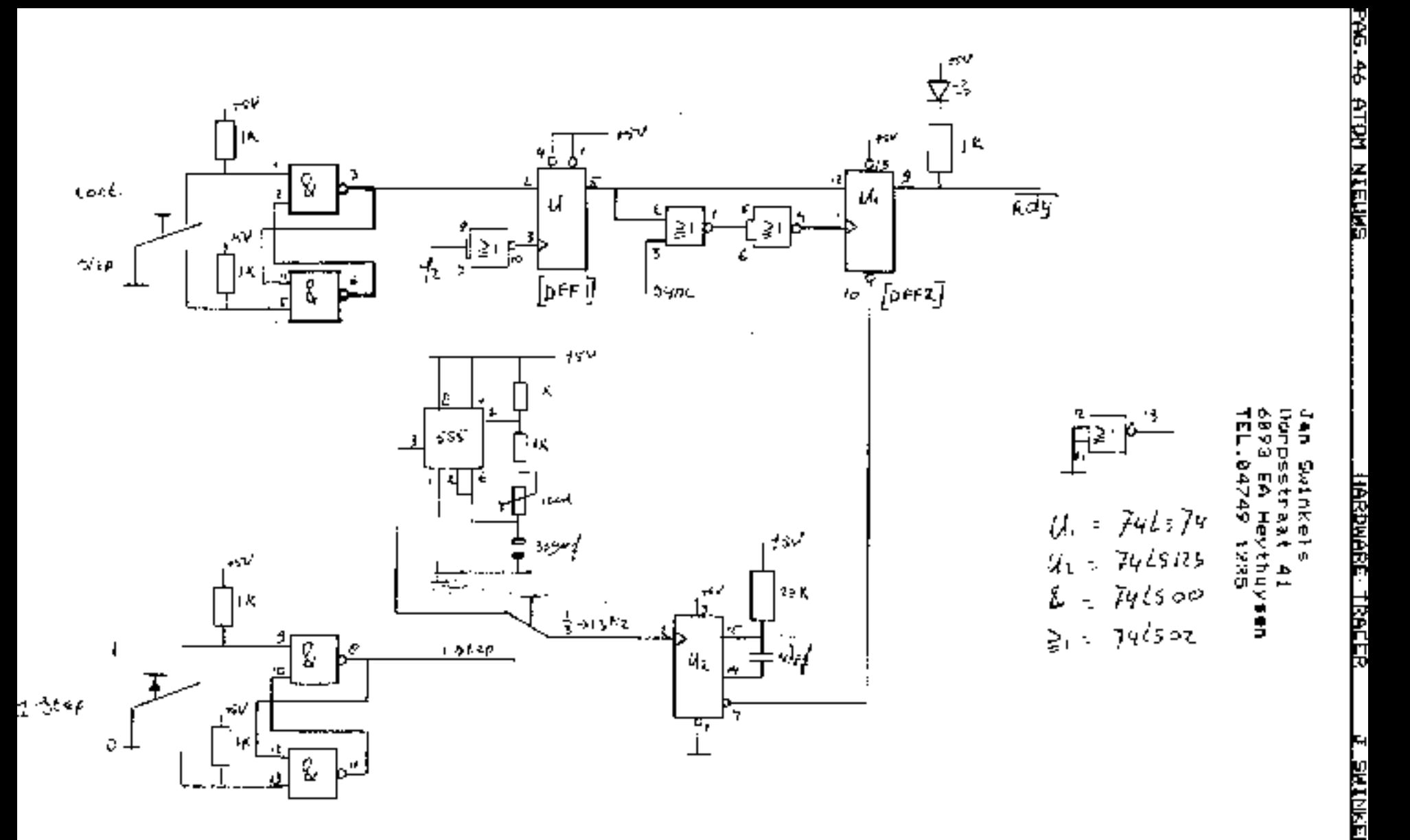

Werking Tracer en Status Analyser,<br>Op de tekening zijn twee schakelsers te tien. S voor in de<br>step-mode en C voor de cpu een stap verder te verplaatsen.<br>Indien de spanning op het systems gezet wordt, dan tal de ready<br>indie Bij een schrijfkotie zal het Ready-signsal witomatisch intern in<br>de pu genegeerd worden.<br>Als we de opp ween "opposite toeren" wulled.lates.dorsidesides.<br>dobakelen we nachakelaar S ween terug in de stand Continue en en<br>doba

nu niet mwnn in de **step mode** staat.<br>Schakelaar "van." dient envoor om **in de** step-mode, de opulweer<br>automatisch **op te** laten stanten. D.m.v. **de potmeten** is de<br>frequentie in te **stellen** van 8.3 Hz to 13 Hz. Je hebt d

De tracer werkt uitstekend. Alleen is er nu nog het problem dat het handelijken is er nu nog het problem met 100 de procession het dat het spaan naar 100 de De materialle code ongetten in een tracer spaan naar 100 de mater

SCHEMA 6502 STATUS-ANALYSER.

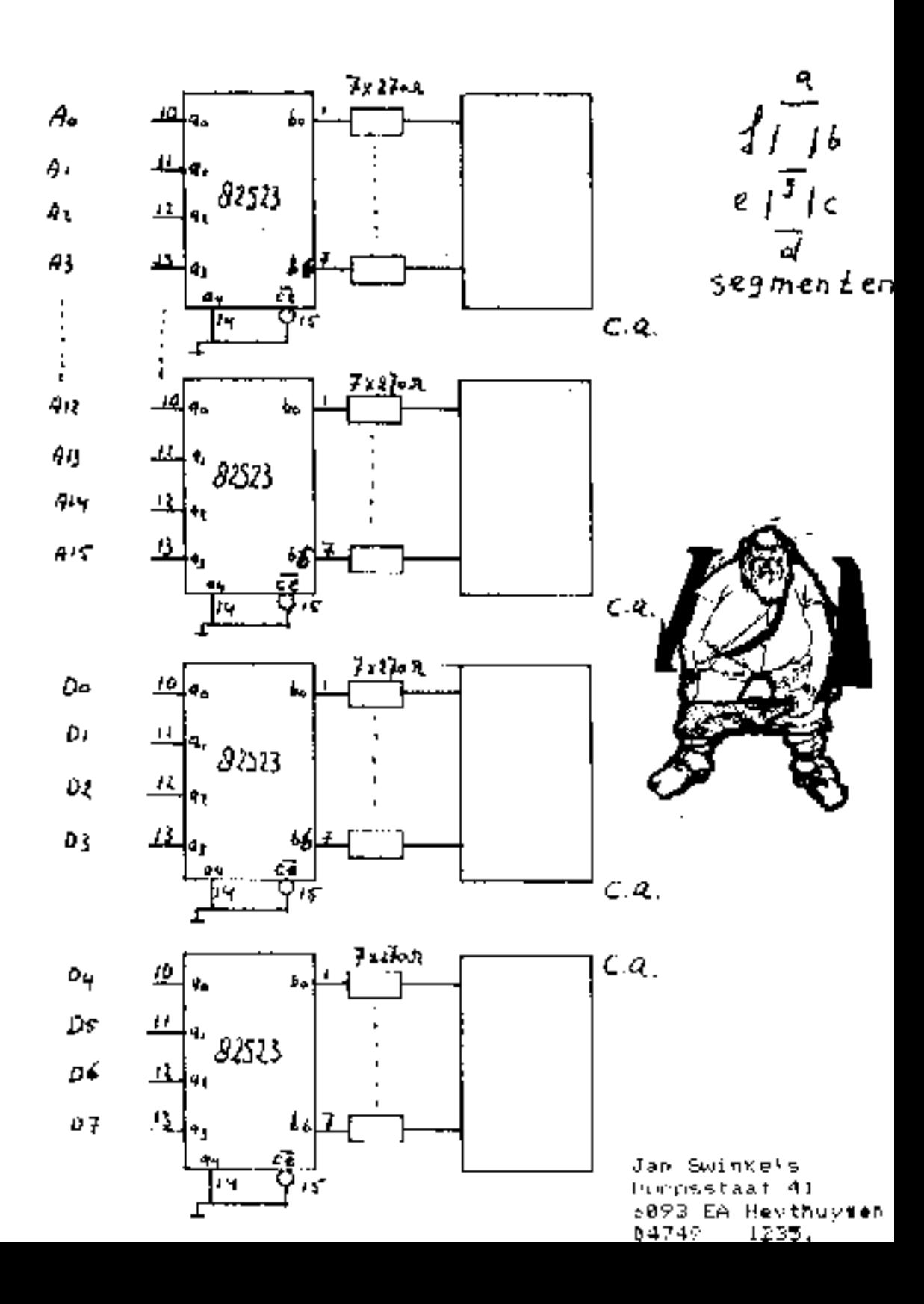

Programmering PROM's

De PROM's zijn van het type 82823. De Sladres-ingangen zongen dat er 8 data-uitgangen bemchikbaar zijn. De PROM heeft open collector uitgangen, waardoor ze direct op een zeven-segment Faveren bij 1,7 Volt. De weerstand van 278 Ohm zongt voor een stroombegrenzing van 50/270 Ohm = 18,5 mm. We hebben maar 4 adnes-ingangen nodig, vandaar dat we en een aan massa leggen (A5).Van de 8 uitgangen hebben we er maar 7 nodig voor het zeven-segment display. Ww gebruiken dus een uitgang (D7) gewoon niet,

Voor de aansturing van **de segme**nten, dienen we er rekening m**ee** te houden welk display we gebruiken, een met C.A of een met cic.

De geprogrammeerde waardes moeien dan juist geinverteerd worden. Hij de PROM wordt indien <u>de data "1"</u> is, de uitgang hoog waardoon de led van het segment niet oplicht. De tabel voor C.A display's staat hieronder afgebeeld.

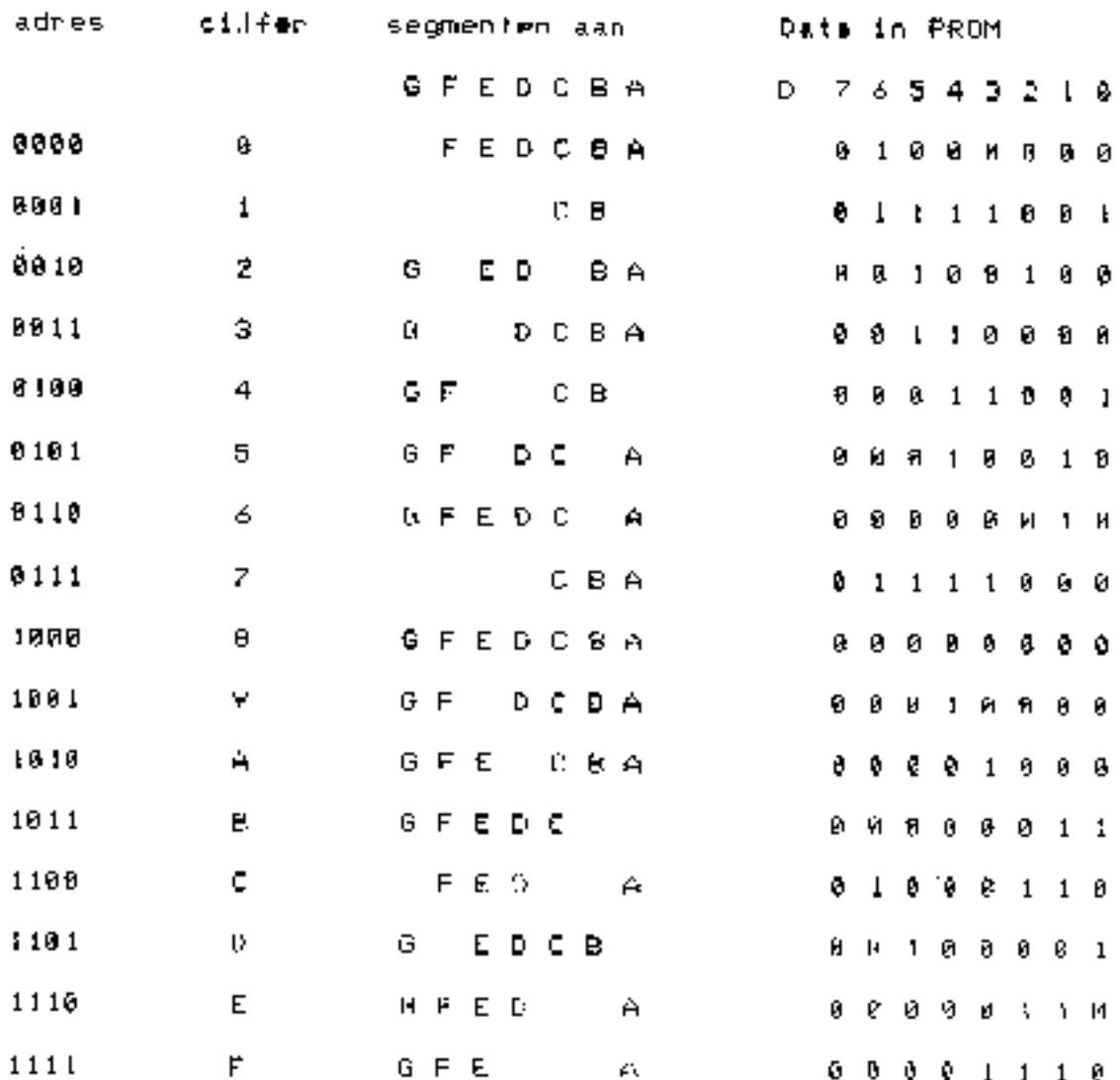

Males ben it niet in staat om een printontwerp van deze<br>printbanen en status-suskyer te maken. Met het bet elekten van speleden meer en status-suskyer is makelingen en die het bet allement<br>generalement om vervaardigen van

Craatjn:

Jan Swink**elt**<br>Dorpsstraat 4!<br>80VR EN Heythuysen<br>84749 = J*VR*S

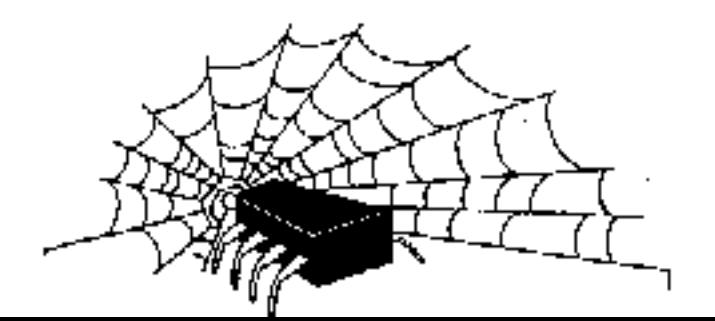

\*\*\*\*\*\*\*\*\*\*\*\*\*\*\*\*\*\*\*\*\*\*\*\* ELECTRON NIROWS \*\*\*\*\*\*\*\*\*\*\*\*\*\*\*\*\*\*\*\*\*\*\*

Door Roland Leurs en Chris hilkman.

ATOM PRENTIES IN MODE 4

In de loop der jaren zijn in Atommieuws heel wat sjear4 takeningen gemaakt. Het is ook de woodte wasde am<sup>k</sup>eese tekeningen om te zetten naar de Blectron. Het programme hiervoor vindt u hieronder.

Allas wat u mpet doen is de tekening inladen in de Aton, vervolgens met aecom oversturen naar de Electron (laden vanaf \$2000 : : !) en de prent omzetten naar mode4.

Het conversieprogramma is in mechinetaal geschreven, zodat allas lekker snel gaat. Ha het umzetten wordt de tekening gecopieerd maar 82000. U kunt dan de tekuning wegschrijven naar cassette of dick met: \*SAVE PRENTJE 2000 47FF

Het tweede programma is een showprogramma. Het programma verwacht een cassette met tekeningen. Deze worden dan vanaf a2000 ingeladen. en na het laden op het scherm gezet.

On aan te geven dat de cassette omgedraaid must worden, moet er een z.g. STOP-file ingeladen worden. Deze file maakt u als volgt:

\$82000="STOP"

\*SAVE "STOP" 2000 2006 Steeds als deze file wordt ingeladen maakt de Electron een sirene achtig geluid en wordt aangegeven dat de cassette omgedraaid moet worden.

Veel pleziur ermee !

10 REM ATON ELECTRON PICTURE CONVERSION 20 REM Written by : 30 REM Chris Hilkman - Urmond 40 REM Roland Leure - Nattenhoven 60 FOR 1%=0 TO 3 STEP 2

60 P%=&C00 70 IOPT 1% 60 .code LDA #3 : STA &71 : LDA #&60 : STA - 872 \Y-coordinaat 90. LDA #0  $1.8TA$   $A73$   $1.6DA$  #852  $1.8TA$ 874 \X-coordinaat LDA #0 : STA &75 : LDA #820 : STA &76 100 **Nadres** Atom file 110 LDA #0 : STA &78 120 LDY #0 LDA(&75), Y : STA &77 : LDX #8  $130$ .main 140 .loop ASL 477 : BCS plot  $150$ , cont JSR inc : LDA  $\&78$  : CMP #1 : BEQ rts 160. DEX : CPX #0 : BNE loop 170  $INT: CPY#O: BBE main$ 180 INC &76 : JMP main  $190$  .  $\texttt{inc}$ CLC : LDA  $874$  : ADC  $\#4$  : STA  $874$ 200 LDA A73 : ADC #0 : STA &73 210 CMF #4: BNE rts: LDA  $874$ : CMF #850 : BNE rts 220 LDA #0 : 8TA &73 : LDA #&52 : STA &74 230  $SBC$  : LDA  $M72$  : SBC #4 : STA  $M72$ 340 UDA &71 : SBC #0 : STA &71 250 CMP #0: BNE rts : LDA  $&72:$  CMP # $&82:$  BCS rts .260  $LDA \neq 1$  :  $CTA \neq 70$ 270 .rts RTS  $1.106$  #25 : JSR AFFE3 : LDA #69 : JSR & FFE3 380 plnt LDA &74 : JSR &FFE3 : LDA &73 : JSR &FFE3 290. 300 LDA A72 : JSR AFFES : LDA A71 : JSR AFFES JMP cont 310 **S200 L** 330 NEXT 1% 940 NDDB4: VDU 23, 1, 0; 0; 0; 0; : CALL code 350 POR X%=0 TO &27FF STBP 4:X%!&2000=X%!&5800:MBXT X% 360 PRINT "De tekening staat van 82000 - 847FF." 370 END

TEXENING PARADE :

```
90 民民民 米米米米米米米米米米米米米米米米米米米米米米米米米
20 REM *
                                  ж
30 REX * AUTOMATIC FICTURE GHOV *
40 REN *
                                  ∗
50 REX * program by R. Leurs
                                  ×.
60 REM *
                                  ×.
70 REM *
          (c) 1969 SNURFSOFT
                                  \star4 XHX 08
90 REM ***************************
100
```
<u> AS.54 ATOM NIEUWS</u>

. .

**PIPLICAL MIRLEY** 

**. Հ**.Լ<u>եւմԻ⊿</u>

s.

110 FOR 1%=0 TO 2 STEP 2: PX=&1F00 120 IOPT IX: CUPY 130 UDA #820:STA &71:LDA #858:STA 873 140 LDA #&00: GTA &70: STA &72: LDX #&27 150 .L1 LDY #800: L2 LDA (&70), Y 160 STA (872), Y ( 18Y; CPY #800; BNE L2 170 INC 871: INC &73: DEX: BPL L1: RTS 180 J:NEXT I% 190 200 \*OPT 210 MODE 4: VDU23, 1, 0; 0; 0; 0; : PROCecroll ("SXURFSGFT PRESENTEERT ELECTRON TEKENING PARADE") 220 XODE 5: VDU 19.3.0:0: 230 PRINT "Dit programme laadt" ""de tekeningen vansf""""unssette in en""""toont dere op het  $"$ ''"beeldscherm"<sup>\*\*\*</sup> 240 PRINI"Als or een fout op-"''"trendt zal het"""programma het laden"""niet afbreken; sen" 250 PRINT "fout zal te zien zyn" "als een fout in de""""tekening."""":COLOUE2: PRINT"Druk op de spatiebalk";:  $\texttt{VDU19}, 3, 7; 0; \text{:} \texttt{REPEAT UFT}$  | | | |  $\texttt{GET=32}$ 260 MODE 4: VDU 23.1.0:0:0:0 270 PRINT ILLUSSETTE DATA IN BEELD J/K ?": REPEAT WI-GET.UNTIL WI-ASC"J" OR WI-ASC"N" 280 VDU12, 26, 10, 2, 30, 0 290 IF WX=ASC"N" THEN \*OFT 1.0 300 \*OPT 2.0 310. 320 REM LDAD AND COPY 330 GN ERROR GOTO 430 340 REPEAT 350 \*13)AD "" 2000 SHO IF \$A2000="STOP" THEN GOSUB 490: COTO 410  $970$  VDU 19.1.0:0: 380 CLG 390 CALL COPY 400 VDU 19, 1, 7; 0; 410 UNTIL FALSE 420 430 VDD 36,12 440 ON ERROR OFF 450 PROCECTOLISTIOT ZIENS") 460 MODES: PRINT""ACOTE Electron""""BASIC"" 470 END 480 490 PRINTCHR\$12"CASSIITIP"; CHR\$10; "GMDRAAIEN"; GHESTO; "SVP"; 500 SOUND 1.2.100.100:ENVELOPE 2.1.4.-4.4.10.20.10.126.0.0 126, 126, 126

510 SOUND 1, 2, 100, 100; SOUND 1, 2, 100, 100 520 NU=TIME: REPEAT UNTIL TIME-NU>1500 530 CLS: RETURN 540 550 DEFFROCscroll(t9) 570 A%=10:X%=&70:Y%=0:REPEAT 7&70=ASC(t+):CALL &FFF1 580 POR J2=0 TO 7:88-"": FOR K%=7 TO 0 STEP -1 590 IF 2°K% AND J%7&71 a\$=a\$+CHR\$265 BLSB a&-a&+" " 600 NHXI: PRINTIAB(14, 31); a4: NHXI: ts=MID\$(ts, 2): UNTIL ts="" 610 REDPROC

# DIVÉRSE ZAKEN

door Henk Bastings

1. WAT MOET IK NU MET WORTELTREKKEN.

---------------

Met dit stukje programmatuur ( WORTELT ) wil ik aileen een routine laten zien die in staat is de wortel uit een getal te trekken, zonder gebruik te maken van de routine die immers in de floating-point rom manwezig is. Veel rekenmachine's berekenen op deze manjer namelijk de wortel uit een getal. De nauwkeurigheid waarmee dit gebeurt hangt af van de preciezie

wharmee een F.P. getal kan worden verwerkt. In dit geval is deze dus precies gelijk aan de nauwkeurigheid van de ATOM. Een gek zou er dus nog jets netere van kunnen maken !: Als benadering mag je elk getal invullen en hoe nauwkeuriger je

dit doet, des te sneller komt het eindresultaat in zicht.

2. SPATIES VERWIJDEREN. ------------------------

----

REMOVSP is een afkorting van remove space en dient in dit geval no eens een keer voor het verwijderen van spaties aan het enwic van de regel, die waarschimilik ontstaan zijn door het te ver conferen van een regel of iets dergelijks.

Anngemien deze opaties dan meestal acleen dienen als extra verlenging monder enormously kan je deze spaties dus mmissen als krespijn.

RFMOVSP zoakt dets spaties voor je op en verwijdert ze notjes. Het prodramma verkort alleen een bestaand programma en hecat dan ock geen extra geheugen nodig. Verder to net weer geschreven in gtandaard basic on rets minder shell hill hill

\*\*\*\*\*\*\*\*\*\*\*\*\*\*\*\*\*\*\*\*\*\*\*\*\*\*\*\*\* VOIL 3.4 80-kolomssaft +  $\bullet$ \*\*\*\*\*\*\*\*\*\*\*\*\*\*\*\*\*\*\*\*\*\*\*\*\*\*\*\*\*\*

door Peter Wokke

Alweer een introwerk versiet ja dat wel maar hiet fonder reden, want door een tgigantisch grote blonder van mijn tant is VDU-3.3. welleswaar de kortme maar niet de perfectse, want en zijn diverse bugs ingemløpen. Ook de kritiek die 'in de afgetopen nummers naar voren gehooge is, was voor mij een reden om het een en ander aan te passent en/of te veranderen. Dat is dus de redon dat VDU 3.4 geboren is. een nieuwe telg in de VDU familie, met mog grotere haast ongekende, mogelijkheden. Helwaa in de soft ook, weer iets groter gewonden (vdu + ext ongeveer Sklif, Milan de voordelen wegen niet op tegen de gehaugenruimte die nodig is.

De nieuwstr withreidingen zijn. HICH- en LOW-VIDEU in 80kolomsmode dit in navolging, van de 80-kolomm elektuur keart (zie A.N.7.4 pag 27-28) maar dan ZUNDER hardware wijzigingen. Dit op veler verrösk van de CPM-kaart gebruikers die deer mogelijkheid but on the moesten misser in atommode. Omschakelen lussen high on low video gast met behelp van CIRL-A (low-video) en CRTL-Z-(high-video).

SCREEN is de tweede vernieuwing, hiermoe kan je op (macimaal) 4 schermen onafhankelijk van wikaar werken. Dit is afhankelijk van de huevrrihøid, geheugen op de. 50 kolomakaart. Als regel, man pr aannemen 4 Kitobyte per scherm, dus een volle kaart (16 Kb) herbergt 4 schermen.

PON en POFF, aijn de commandu's veur paymonts (P.\$14/P.\$)5). Als de pagemode, ean staat stop het scrolles undersam het calmra en gaan na een toetsaamming op een leeg scherm door.

INSCREEN on OUTBURFEN baalt of zet een compleet ucherm in of uit het interne gehoograf HUTBOREEN #xxxx haalt een achera uit hot interne geheugen en plaatst deze in het almegpleamen vanak #xxxx.(een scherm gobruikt 3 Kb).INSCREEN #xxxa aat mar alavim in het interne gebuugwa van de 80-kolomskaart.

**MARGET is een uitbreiding die de UDS kanakterwet wan zet. De** kanakters 32 t/m 127 wurkten verwisseld, door de UDS kanakters 160 t/m 255, mits wen UDS blok, aanwezig is ownum hijk. Pree vporbaeld, vindl us op de regio/clubachlif. Run het programma maar eens en type ver valuess. KARSET,

INDES on OUTUDE arous de lautets unithreidingen, hiornow is het. mogmlfik om een heef blok met eigen nomaakte UDS-karakters in/uit de BO-kolomskaart te retten/halen en in het norwale atom-gebengen te glaatsen. Een bluk UDS karakters gabruikt 1 Kb gehougen uimte.

Unk de anderw Extentions hebben ook een face-lift gehad on werken nu volgens de regels, d.w.2. ze springen hiet meer in de VDB soft, dus ze rijn overal te plaatsom. (VDU-3.4 moet natmorijjk wel geinstalleerd zijn). Uitleg over alle extentions vind je up de volgande paginals.

LET OP !!! -------------

Met het statement VDU kan de wott niet worden opgestart. Dit komt doordat VDH 40, x of VDU GO, x eerst woreen x uitvoert, vervolgens het linebyte (#EA) op BO remp. 40 kolumnan instelt on tot slot sen restant (=F.#18) witvoert. Gr wordt dus niet gesprongen naar de VBR-soft colf. De reden hiervan is dat bij bijv. VBR 40.2 het eerste screen in 40 kolomsmode, miet verandert wordt, hetgeen wel gebeurt hij het aanroopen van surt. Dit aanroopen doet D met LINK #7000 (bij Va-3.4),

Het kan natuurisjk ook zijn dat u het hier nigt mee eans bent. Verander dan in het programma EXT 5.4 de regels 4270 en 4290;

4270 JEP #7B00 is helt beginadered 40 kol.mode JMP #7004 \ het beginadres 40 kol.mode 4290-

Ka qebruik van "VDU 40 of VDU BO" komt a wel witiid in Screen 1. Met oeze wijziging in de 80 kolomwaoft wel aun te noepen vanuit welke VOU soft das unk. Fon ander alternatiet is zolf er son F-CHARME statement bij Te maken. Wijgig dan EXT-3.4 volgens ander situanite methodos

40 IN TWOOR EXT. TABEL ( #7300) "T 50 IN. "WAAR EXILASSEM (#7440) "A 70 DIM LL79, XX15, ZZSA 80 F.XH0 TD 132:LLX--1.N. B61 #I-"INITVDU":T\*T+LEN(T) 862 74-273672561#80; T71=2236%256) 1-142 4391:2236 JBR XXO: V INITUDU A JSR 1.1.7B.JMP #C55D 4372 AS93:LL70 CMP @#1F+HNF (L79) JMP #7800)\ het beginadres 40 kol.mode 4394 - 140 439011179 CMP @#9F; FAE LL75 4396 THP #7804; het beginadres (0) kol.mode

Dp de clubschijf staan de volgende programma's:

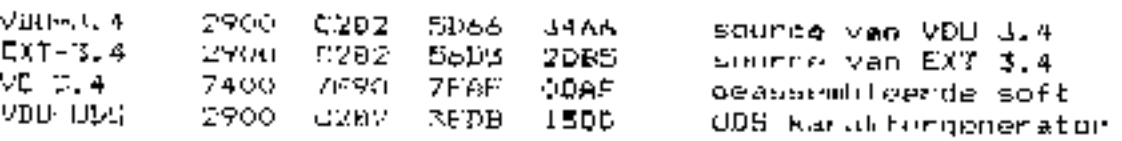

Zijn er nod vragen, suggestre slen/uf opmerkingen bel me dan.

Feter Wokke

UITLES EXTENTIONS 3-4 

On the volgende actif pagina's vindt U de beechnijving van de moqelijkheden van alle atatoments wit EXT-3.4.

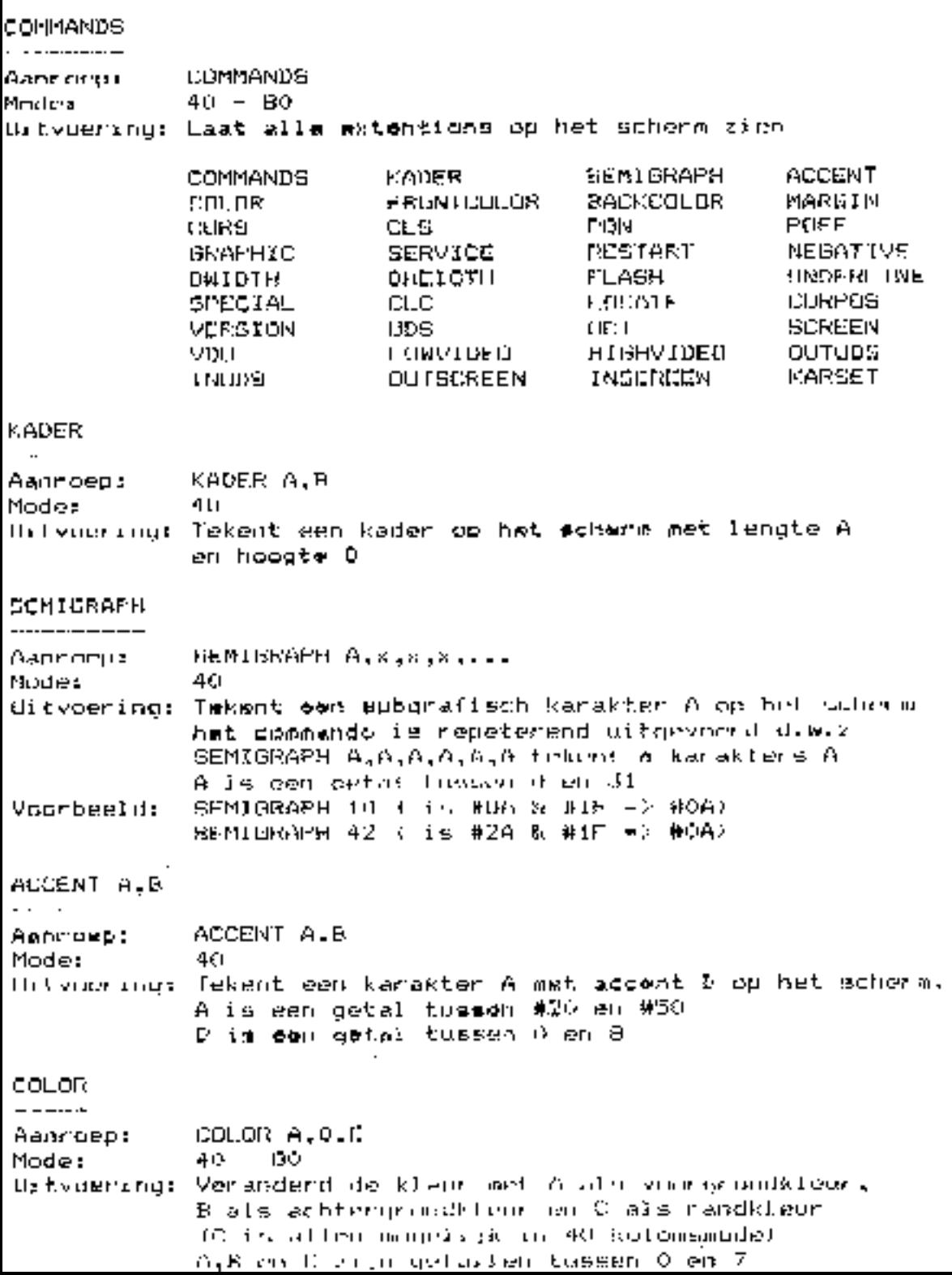

FRONTCOLOR  $-$ Аалгоер: FRONTCOLOR A Mode:  $40 - 50$ Hitvaering: Veranderd de voorgrond kleur (de karakters) A is een getal tweeen 0 em 7 Voorbeeld: **FRONTINGLION 6 ( #06 % #07 +> #06)** FRONTEXILITY 50 1 #32 & #07 => #02) BACKCOL.OR ----------Aannoeur RACKCOLDR A Mode∶ 40 -- 80 Gitygering: Veranderd de achtergrondkleur A is een getal tussen D en 7 MARGIN ------AMMINGEL: MARGIN A Mode: 40 Uitvoering: Veranderd de randkleur A is een getal tummen 0 en 7 CURS -----Aanroen: CURS A Nudrus. -40 - 60 Uitvoerling: Verander de cursur in blok/streep/vasi/Anipporend A is con netal tussen 0 en 4 A=0 Lursur nit And cursor aan bluk vall A≡≥ surmor wan oluk knipperrol AMS cursor aan streep vasit A=4 cursor aan strewp knipperend CLS  $\cdot$   $\cdot$ Aans des z - 01.5 Mode: - 40 - 00 Universing: Maski het schera scheen Dbrildodes – **Product** Cirltoeis:  $CTRL = L$ **高等的L** PUN  $\cdot$   $-$ Akhrugp: F GN Made :  $40 - 60$ Uitvoerang: Fagemode aan, surrilles stop onderaan het achorm en gest ha toetsaanslag hovenaan het schera ween door Gtrlcodes.  $9.414$ Ctrltaeth : 101 ML - - N

PDFF

POLE Адпгоер:  $40 - B0$ Mode: Uitvoeringi Pagemode git<sub>t</sub> scrollen gaat gewoon door Chrisoder F.BlS Ctrltoets: CTRL - 0 CRAPHIC GRAFHIC Aanrogpt Munder -40. Uitvoering: Schakelt grafische karakterset in of uit Ctrlcode: P. 146 **CTRL** Q Ctrltoats:  $CTRL = F$ **SERVICE** -------SERVICE ".....tekst....." Aanroep: Mode:  $40 - 90$ Uitvoering: Beschrijft de service regel, zonder "tekst" word deze leeg gemaakt Ctrlcode: P.\$17 Ctritoets:  $C(RL - 1)$  $CTRL = Q$ **RESTART** ---------Aanr gebri **ALBIAR**  $40 - 00$ Modes Uitvoering: Start opnieuw de vdu routine, maakt de scrvice line en het achera leeg, maar blijft in dezelfde nor community City Lunders  $F.EIE$ Chriteetsi ETRE - 2 DTRL - R NECATIVE ---------**NE-GALLING** Aaonorpt – Modern 7R) - HO ditvoering: Zet invertaermode aan of wit Etricode: 12.447  $C1$  KL  $\rightarrow$  3 Ctrltoets:  $CFRI = S$ **UNIBIH DAIDTH** Aannoopti Mode: -40. the University of the contractive contractive contractive contractive contract of the contract of the United States of the United States of the United States of the United States of the United States of the United States o Film Industrial **M.PZU**  $Ctrl$  coets:  $iRL - 4$ CTRL - T

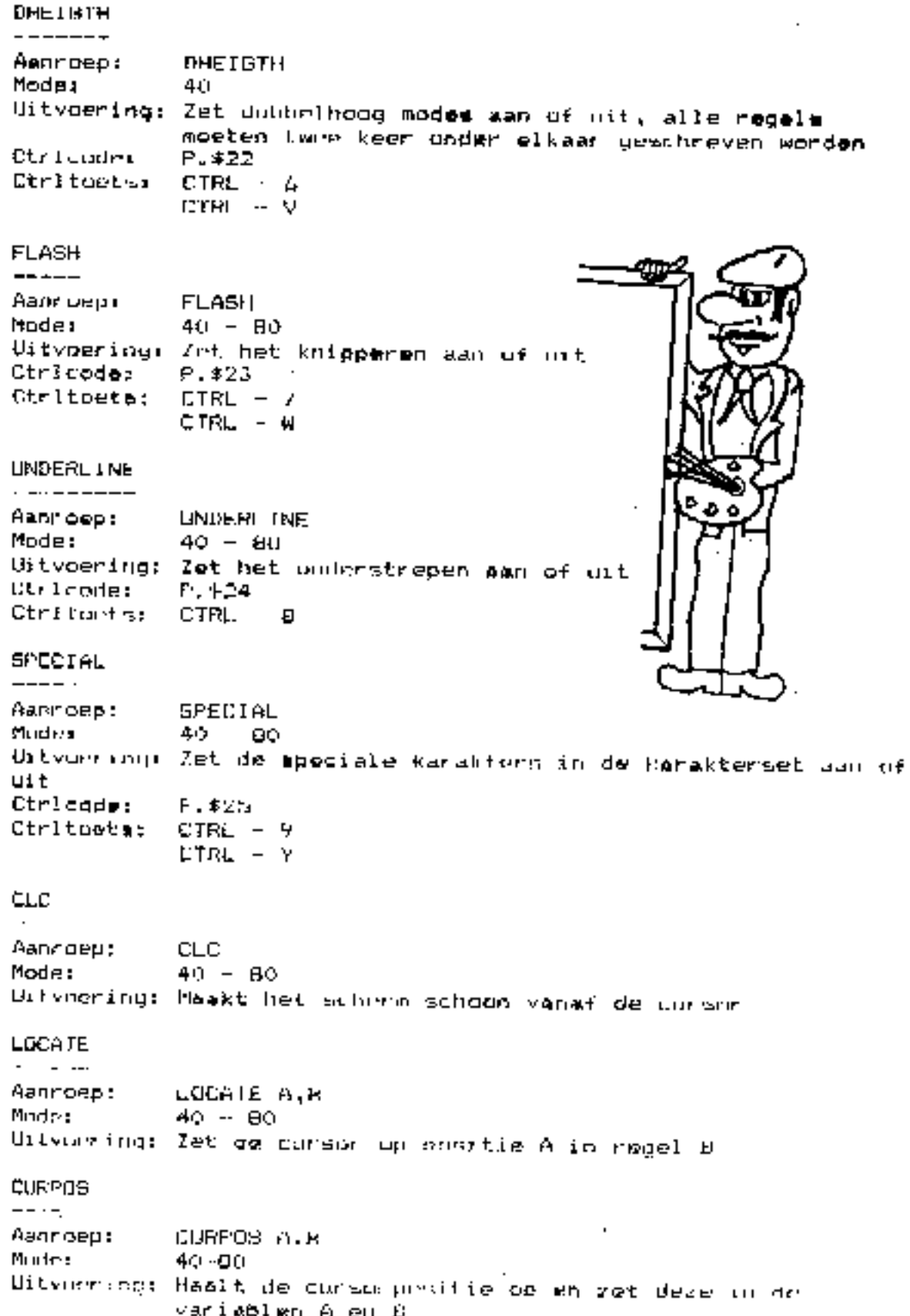

VERBION --------VERSION ியா பலுள 40. BO Mude: Uitvoaring: Geeft versic nommer van de VDU soft uDS ---**UDS**  $A_1 \times \ldots \times A_n$ Aant uept Mode: 40. Uitvomring: Zet einen musskarakter A op het schere het commando is repeterend uitgevoerd daw.2 UDS A, A, A, A, A, A tekent A uds-kurakters A A is een getal tussen 160 om 258, getallen kleiner dan 128 worden normaal uitgevoerd. UDS 160, V., B., 7.9, 45.... Voorbeeld: **BCT** ---DDT A,t1,t2,t3,t4,t5,t6,t7,1B,t9,t10 Адне глад п 40 Muder Uitvoaring: Vult uns-karakter A met de waarde ti h/m 110 A is con getal tussen 460 en 255 (R) 160, #FF, #81.#01.#81, #81, #81, #91, #51, #00, #00 Voorbeelda maakt een open vierkanlje **SCREEN**  $\label{eq:reduced} \begin{array}{lllllll} \bullet & \bullet & \bullet & \bullet & \bullet \end{array}$ **SCREEN A** Aanroen: Moder 40-80 thit voering: Schakelt over naam subtern A maar veranderd niets in het oude en nieuwe scherm A is een getal forcaan 1 en 4 (afhankelijk van het interne geheugen 405 per scherm) VDU مسمام VDU A.D hann uept. Mude: 40 - 80 I Uitvoering: Gaat near scherm B in A Rolomsmode, this B miet degenering is streen 1)  $N = 32$ ,  $24$ ,  $40$ . 00 made  $B = 1 - 4$  (sie screen) 40 kglinesande nureer 1 VDU 40 -Vour beeld:  $V\hspace{-0.8mm}P U\hspace{-0.8mm}=\hspace{-0.8mm} \mathsf{D} \hspace{-0.8mm}O$  ,  $\mathsf{S} \hspace{-0.8mm}=\hspace{-0.8mm} \mathsf{B} \hspace{-0.8mm}Q$  ,  $\hspace{-0.8mm}V\hspace{-0.8mm}=\hspace{-0.8mm} \mathsf{B} \hspace{-0.8mm}=\hspace{-0.8mm} \mathsf{B} \hspace{-0.8mm}Q$  . For even  $\hspace{-0.8mm}V\hspace{-0.8mm}=\hspace{-0.8mm}V\hspace{-0.8mm}=\hspace{-$ Dit world alleen als de DV Rolomskaart af werden P. 5: annone oepen is. (zie wetikel VDU-3.4 in dit blad) LINVINGO LISWVIDEO Aannoep: 80 Model Ustypering: 7cl domesoue aan (alm frentcolor 5 is a re en GEEN verschull  $P.41$ The trades Curitoets: CTRL.

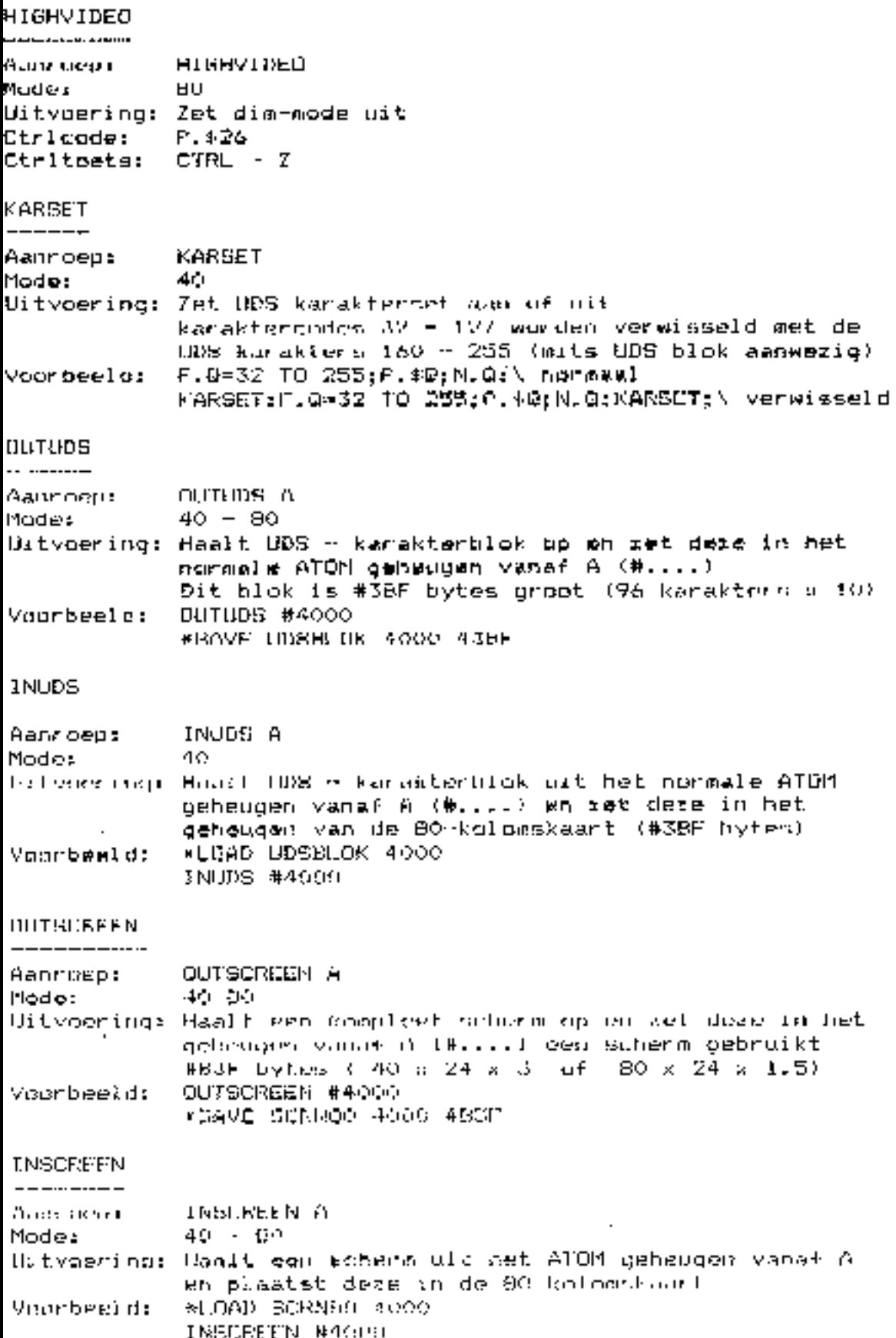

<u>PAG 64 ATOM NIEUWE ...</u>

INDELING ZEROPAGE en ATRIBUTEN 

 $t$ ie voor verdere info datasheet EF9345  $\epsilon$ n A.N.8-2 biz 13 % 14

40 KOLDMSMODE \_\_\_\_\_\_\_\_\_\_ ATRIBUUT A #DE bit 7 negatir⊭ 61t 6.3.4 voor grondklieur knipperen bit 3 achtorgrondkleur bit V.l.V AIRIBUUT B #9FE2 6it 7.6.5.4 type 2 med bit 3 dubbel**i**s eed werborgen ( nog niet toegepast) bit 2 dubbelhoog bit I insert ( nog mich tomgepast) **Lit** 0 STATUSEVTE #DF scherm y1t  $bit<sub>7</sub>$ speciale karabters bit é bit 5.4,3,2 schermhouze  $bit 1,0$ Telier escape CURSURBY IE #EO pagemente. bit 7 bit 6,5,4,3,2,1.0 teller cursorpositie MATRYTH #9FE3 bit 7 − dubbelhood cursor (blok/streep/vast/knipper)  $b2t, 4, 5, 4$ -insert margin thoy niet tamdepitt) bit 3 rand kleur bit  $2.1.0$ ITNEEVIE #E6 40/BD kolowe bit 7 UDS connectig bit é Kar Kiter set Inonmaal Zijbo bit 5 maximaal mantal regels op scherm  $hit 4.3.2.1.0$ 

#### ао косомамоов

--------------------------

### ATRIOUUT A #7FE2

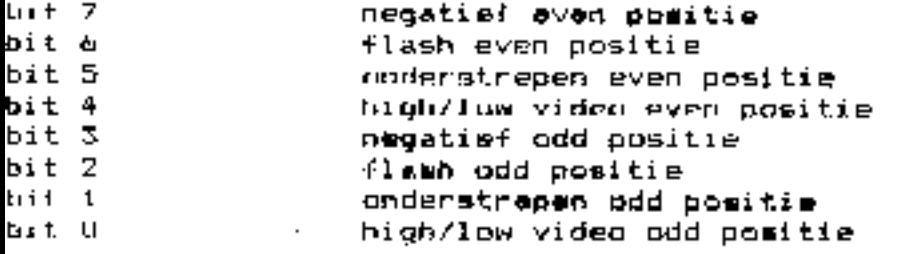

#### DORREGISTER #DE

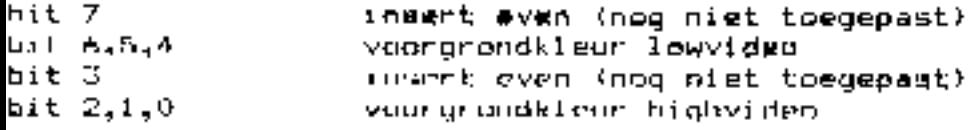

### STATUSBYTE #DF

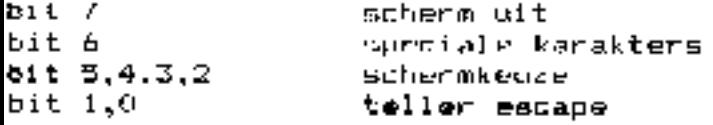

### CORSORBYTE ##0

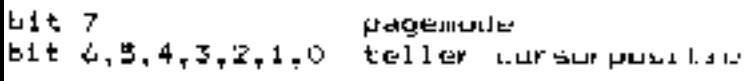

### MOVEVIE #9FE3

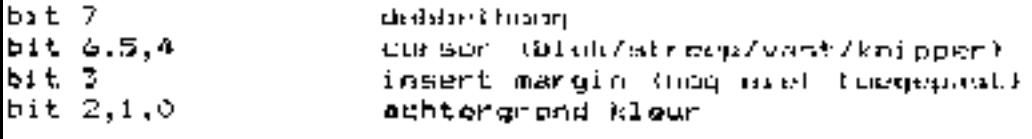

## LINERYTE HEA

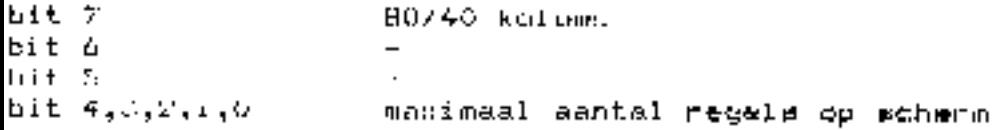

p.s. de keuze van sommige odressen (#9FEx) zijn persoonlijke voorkelin en kunnen desgewenst veranderd worden. ( Gok in de extentions !!)

Follow Molday Dukaatsiroot 12, 1827 BF ALKMAAR, tele072 621135 \*\*\*\*\*\*\*\*\*\*\*\*\*\*\*\*\*\*\*\* K. UDS -  $EDITIR \rightarrow$ 

door Peter Wokkel

Sinds het mogelijk is om UOS-karaktørs to gebruiken, was je verplacht om dere kanakteers stuk voor stuk te tekenen, te berekenen en/of te definiekeren met fol OCF-kommunion Koj ا عا له leatste VDU-soft (versie 3.4) altten, een aanluk exkra kommunandu's die apecia∡i vour de UDS-karahtendot peschreven sijn. Bijvoorbeeld INUDS. DUTUDS en KARSET -expr handige commande's die het je wel heel makkelijk maken om met die karakterset te werken. Met de Thior besuhreven editor is much maked van teen marakterset. ook vrij simpel geworden. Met ander moorden redereen kan na zijn i eigen karakters maken. Het wachten is 'nu op de eerste toepassing' h Elemvan L

Omdat de ledzioz geheel in fP-Charme) basic gespherven is dielen enkele handelingen, wah tapg, maar, ee js. goed meeste cwerkuss en nimt minder belangrijk, voor iedergen leeshaar. Na het opstarten krijg je een macherm dat in lyier stukken verdeeld is. Dovenin het beeld staan de toetaan met hun, werking vergeld, onderin staat de code van het karakter voor het. OCT kommando en in het midden. staan bwee veldom. Het linker vold geeft gen loversacht van alle karakteris en nockta ottaut, het nampakere (108-kundikter).

De werking, van de EDITOR, is literander beknopt, wantgegaven, zie verder de aanwijzingen op het scherm. Laad de UDS-EDITOR en laad considered UUB-Auruhters, en renche FDIICR. Wijs mal de lindiaas A,  $2\sqrt{z}$  on  $\geq$  het be acken karaktes aan op het finkervold. Druk up 립(dit). Maak of Iverander hot karakter up het Irechterveld met de tostsan A, Z, C, ), C(#t/ reset) an I(nyart) of C(lear), Druk as D(git), Beantwoord de vragen BDS DKE en FLACE DKC (geef niguwe nositie op). Ba door met nieuw karakter of stop (met [0). Als je Stap verged het Stab mod. De saven met de paalerste streen meer gevel

Als extra zitten al een-paar BDS-Blokkon 5:1 met allevlev view benchmen en andels ikheden.

uos col 2900 CZDZ **GCOD**  $1300$ UDS editur/maker UDS H.I 5000 0000 -53.DF OBBE bijak UDS karaktera  $UBS-K.Z$ 5000-0000 -5.5DF 013111 blok UDS kanaksere 1405-76.3 5000 0000 53DF **CODIT blok UDS Rangktera** 

Ford are like and as

#### DIGITIZERITIS.

All wear bijns twee jaar geleden hebben we eens een regio modder weer bijns twee jaar geleden hebben we eens een regio modder of the middle for the middle for the middle interest best in the state interest of the particul

while verbindingen er zijn. Dus dat er by geen breuken in spoor-ties soch and fortstillik in the state of continue in the distance of the state of the state of the state of the state of the state of the state of the state

Gebruik vaar hat bouwen een goede soldeerbout met een fijn puntie<br>am ovarvioeien van soldeermatriaal tussen de spoorties te voorke

Problemen met de synchronisatic heb ik bij geen van beide gebouw-<br>Problemen met de synchronisatic heb ik bij geen van beide gebouw-<br>Wlak naast de TBA790 is er plaats voor een weerstand van ZR. Deze<br>staat wel aangegeven op

Hier volgt nog even de onderdelen lijst.  $R2, 4, 5 - 1K$   $R3, 6, 10, 28 - 12K$  $R1 - 100$  K  $R7 - 1,5 K$  $R9.12 - 2.7 K$ R6 - 27K R13 - 750 ohm R14, 15, 16, 17, 18, 19 - 150 ohm  $R11 - 1, 2$  K  $R20 - 1, BK$ R21, 22, 23, 24, 25, 26, 27 470. ohm R29- 10K R30-10K  $C2, 14, 15 - 1nF$   $CS, 9 - 1uF$  $C1 - 4.7$  uF  $C4.5 - 100$  nF  $C6 - 100 pP$  $C7, 8, 12, 13 - 10$  uF  $C10 - 68$  uF  $C11-120$  pF  $21 - 5.6$  V  $T1 - 8C309$  $T2, 3, 4 - BC238$  $P1 - 5K$  $P2, 4 - 10K$ P3 - 50K  $IC1 - 78105$  $IC2 - 74L5629$  $IC3 - 74L5132$  $IC4 - 74LS395$  $IC5 - 74L3395$  $IC6 = 74L5395$  $IC7 - 7418395$  $IC8 - 74L576$ IC9 - 74LS193 IC11- 74LS85  $IC10 - 74L3193$ IC12-8255 IC13- 74LS151 IC15- 74LS14 IC14- 74L5148  $IC16-LM319$ IC17- LM319 IC10- LM319 IC20- TBA970 1019**- LM319**  $ICZ1 = 74LS139$ IC22- 74LS123 ICal- 74LS133 ICa2- 74L527

Ik l hoop dat de print te zijner tijd opgenomen zal worden in de Sanders Print Service.

Ik wil vanaf daze plaats ledersen die me met raad en dood geholpen heeft dit projectje tot een goed einde te brengen van Tharte bedanken. evenals de ontwerper van dit moois. Eventuele bouwers wens ik veel succes en plezier met hun digitizer.

#### Theo Waaijar

Voor het bestellen van de print eerst even telefonimch contact opnemen met E. Sanders, Tel. zie SPS elders in dit blad.

#### FIRMAL WAR œ.

Er ontbreekt iets aan het schemm van de Atom Speech Synthesimer in AF89-2, blz 8. Als u bet scheme bekijkt valt u misschien op dat ur rechtsonder aan de SP0256-al2 twee pinnummers niet vermeld staan. De ontbrekende pinnummers zijn 25 en 3. Zie ook onderstaande figuur. Als u deze twee nummers even bijschrijft op bovengencemde bladzijde, dan klopt siles weer!

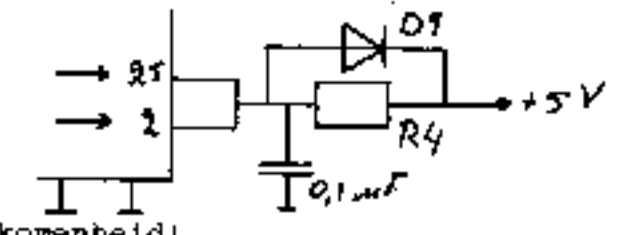

Sorry voor deze pavolkomenheid!

Roland.

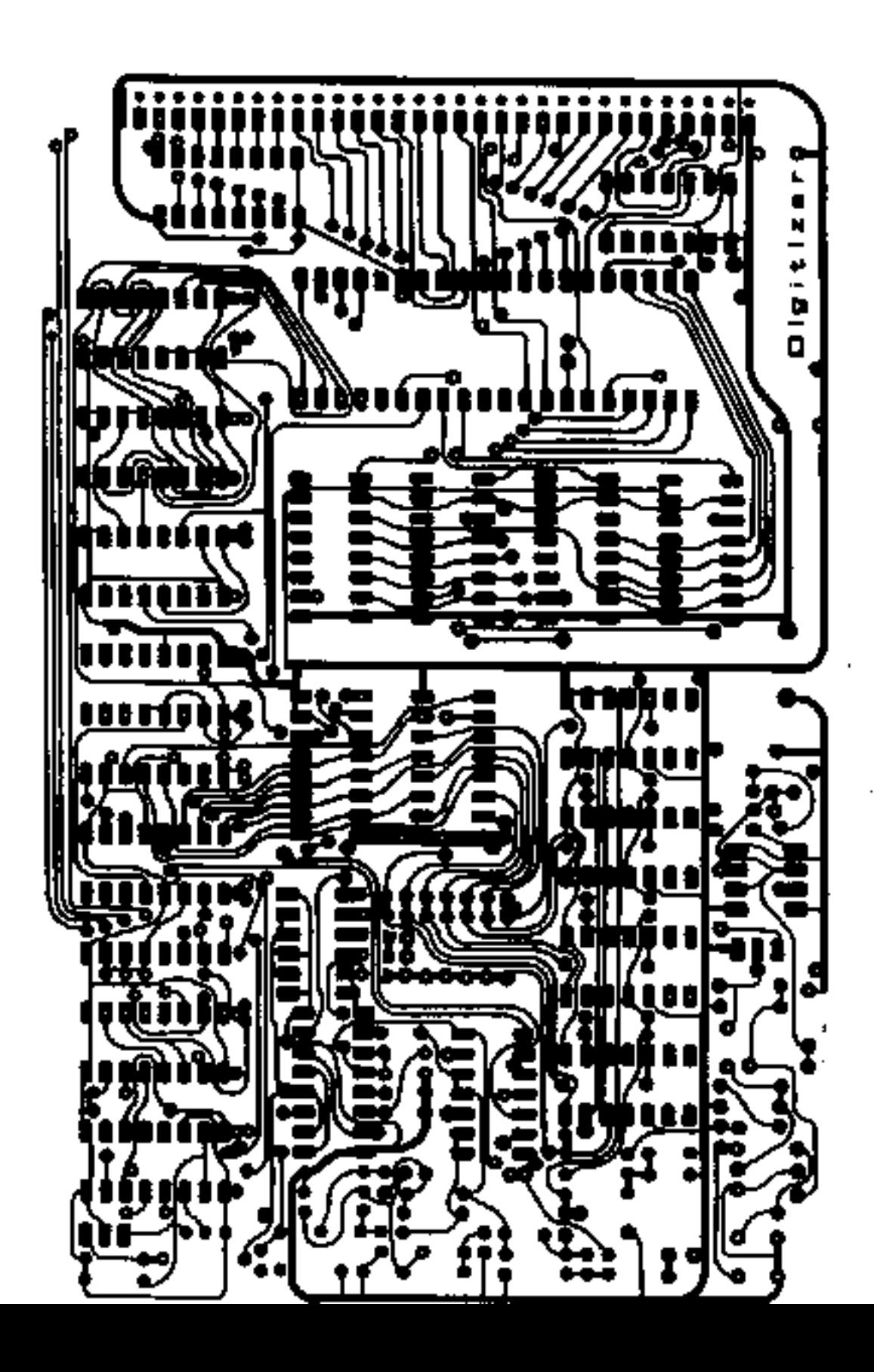

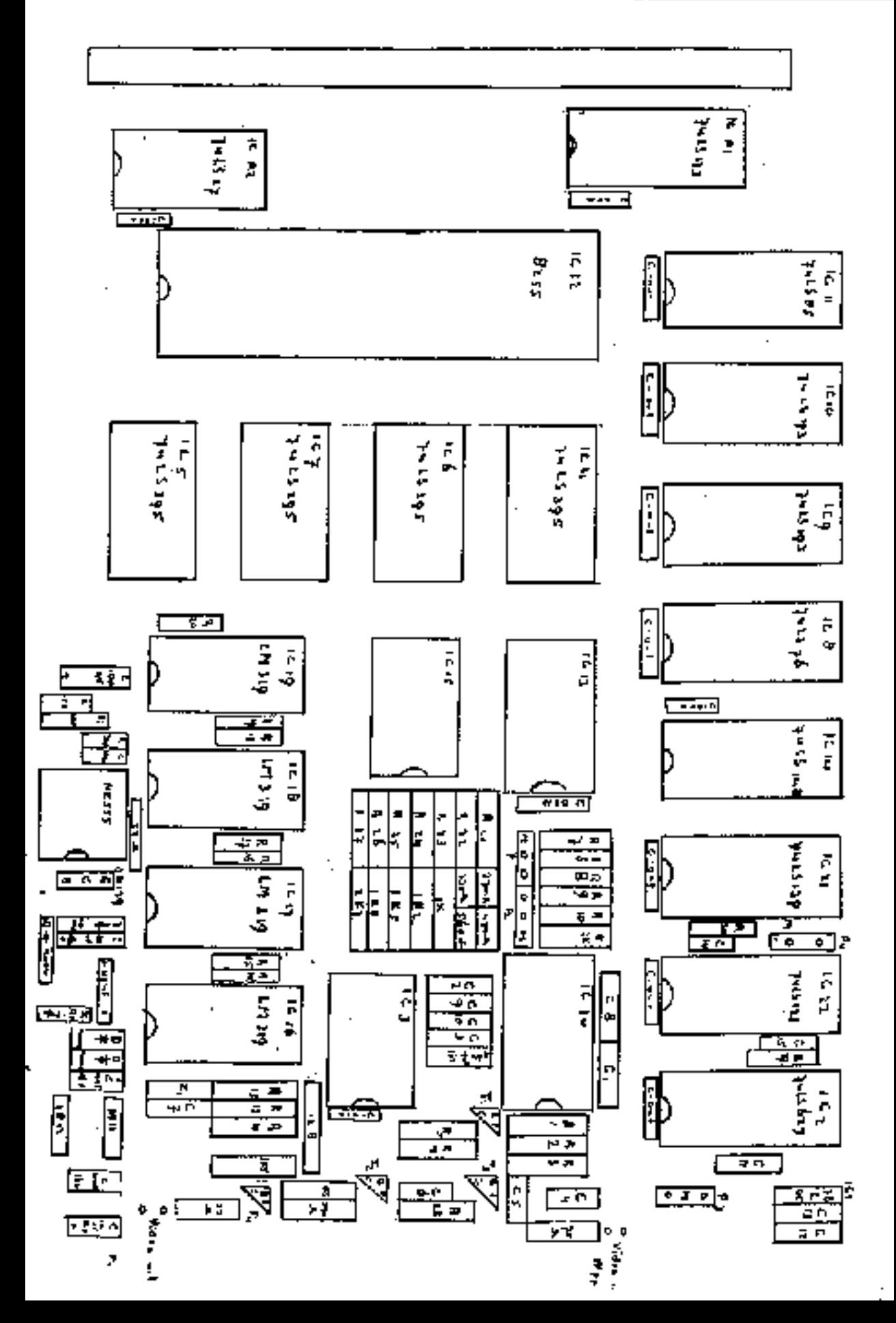

<u> PAG 72 AIOM NIEUWS</u>

**DIGITIZERITUS** 

<u>T WAAYER</u>

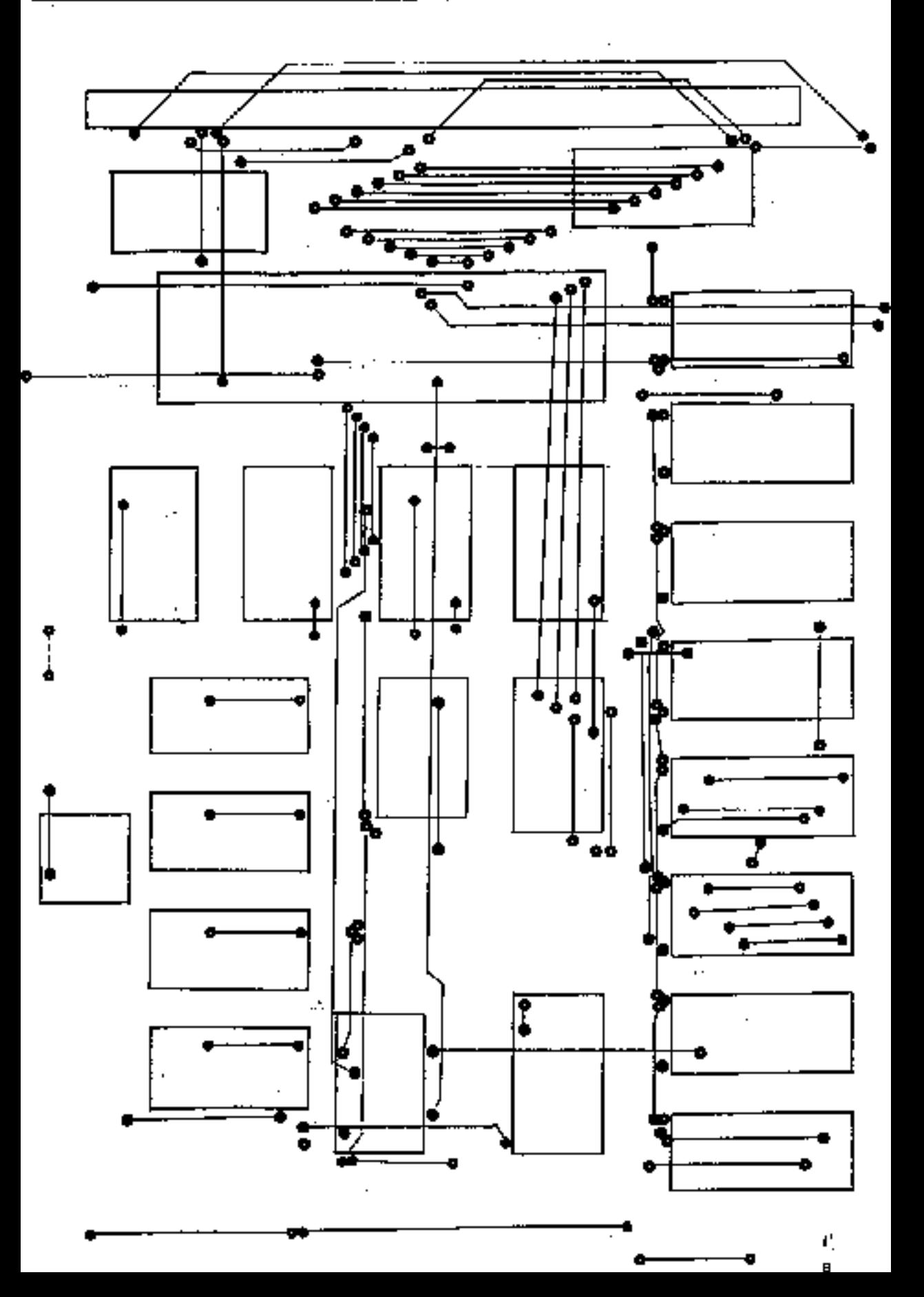
\*\*\*\*\*\*\*\*\*\*\*\*\*\*\*\*\*\*\*\*\*\*\*\*\*\*\*\*\*\*<br>\* AUTOMATIC FORMAT PROGRAM \*<br>\*\*\*\*\*\*\*\*\*\*\*\*\*\*\*\*\*\*\*\*\*\*\*\*\*\*\*\*\*\*

door Roland Laura.

Alm je veel diskettes in de aanbieding koopt, moet je veel<br>diskettem formatteren. Heb je bovendien dubbele drives dan moet<br>je ong veel meer diskettes formatteren. Dit alles kost zeer veel<br>tijd als je bet zo doet:<br>>\*ENAHLE<br>  $q_{\text{BZ}}$ ...

Net onderstaand programma en met het formatteerprogramma van Adurnsoft dat je bij een diskpack krijgt is een het formatteren een fluitje van sen cent. Er worden na het opstanten geen stommer vragen meer gusteld maar er wor

Hoe werkt hat programma? Heel eshwoodig: na NUS krijg ja een inielende tekst an moet je en mestayprid invoeren. Dit heb ik gedaan om onbedoeld gebruik een kiein bestje toeren. Dit heb ik programma en een de hand van de ban

Dit is de listing voor de 80 kal**omsversie**. De listing voor 32. kolopmownaie staat niet afgedrukt, maar is wel te vinden op de. regioschijf.

```
10 REM FORMAT
20.
30 REM Geschreven door Roland Leurs.
40
50 DIM P(64), [(ti4), DD(3)
60 FUR E-0 TO 3: DD(E)=0: NRXT N
70.0 = 080 SP="START"; REM PASSVORU WALR BEVEILIGING
90
100 PRINT $12
110 NEGATIVE; GERVICE " *** FORMAT ***"; NEGATIVE
120 PRINT ""Dit programma is goschreven om grote aantallen""
130 PRINT "diskattee te formatteren, zonder dat dasrvoor""
140 PRINT "steeds de juiste commando's voor moeten worden""
150 PRINT "ingetypt.""
160 FRINI "Ter beveiliging voor ongewenst gebruik of voor"
170 PRINT "gebruik door unbevoegden moet u earst het juiste".
180 PRINT "password intypen.""
190 PRINT "Geef password "; INPUT & I
200 IF $1=$P THEN COTO 220
210 PRINT $7"Password verkeerd !""; SND
220 PRINT 512
330 FOR N=0 TO 3
240 PRINT "Noet drive "N" geformatteerd worden (j/n) ?"
250 INKEY THE T=CH"J" OR T=CH"I" THEN DD(N)=1
260 PRINT ST
270 NEXT N
280 K-DD(0)+DD(1)+DD(2)+DD(3)
200 IF K=0 THEN PRINT "; END
300 PRINT ''"Flasts de schijven op tijd in de drive."'
S10 PRINT "de rest gaat vanzelf.""
320 PRINT "Druk op spatie om te starten ... "
330 DO INKEY T; UNTIL T=82
340 ON ERROR GOTO 370
360 - M<sub>2</sub>0360 IF DD(N)=1 THEN 7#EE=N; PRINT "FORNATTING DRIVE "N"; LINK #284E
370 N=N+1:IF N<4 THEN GUTO 360
380 IF K=1 THEN PRINT "Plaats as nieuwe diskatte""; PAUSE 400
390 GOTO 350
```
Dei, was ik bijna mijn vriendelijke groaten vergeten. Bij deze dus :

SIE PIE EMMERTJES.<br>
20ate hekend is bij 280-CP/M kaart gebruikers moet je om schijven<br>
te formatteren voor de standaard ATOM-DOS gebruik maken van de<br>
CP/M programma's DCONF on FORMAT. Dit werkt uitstekend, zij het<br>
dat er

HELP ---<br>
Gebruik de cursorbesturingstoetsen (CTRL SDEX) om de cursor te<br>
verplaatsen. Tik bij bet formet van uw keuze een 'C' in. Hiemee<br>
activeert u het instellings commando, waarna u de drive in moet<br>
voeren die 5 inges

**A** - Toevoegen van een format<br>Met dit commando kunt u het aantel aanwezige lomaten uitbreiden.<br>Zet eerst de cursor op het format dat het meest overeenkomt met<br>het nicuw in te voeren format. Dit vermindert het aantal benod

E Invoeren van een format<br>Met dit niet van gevaar ontblote commando kunt ulleen format<br>toevoegen aan de database. Tijdens het invoeren worden geen reeds<br>samezige drive instellingen gewijzigd. Gebruik de cursor be-<br>sameing

Verklaring van de velden:

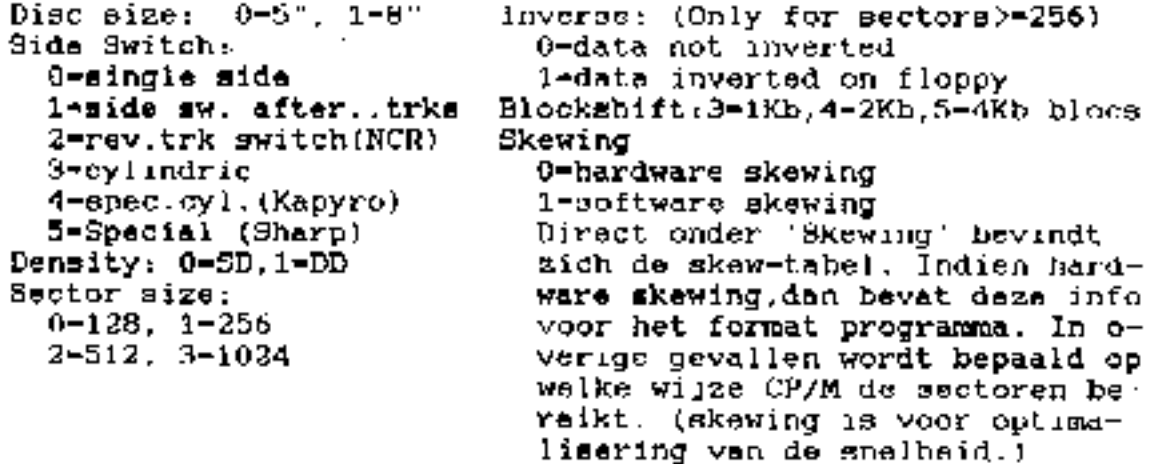

be verdere inlichtingen uit het programmadeel HELP zijn voor dit gebeuren niet van belang. Wat nu te doen:

Start UW ATOM op in CP/M mode en "RUN" het programme DCONF. het de cursorbeaturingstoetsen stelt u hat program in op ATUM en drukt daarna op toets A. Nu komt het volgende in beeld:

# ADD

input name of now format or just return.

Hierachter vult u in h.v ATOM-DS (ATOM Double Side). Beter niet slechts "ATOM", want dan wordt uw originale format overbehreven. Ma de return loopt het scherm vol met de volgende gegevens:

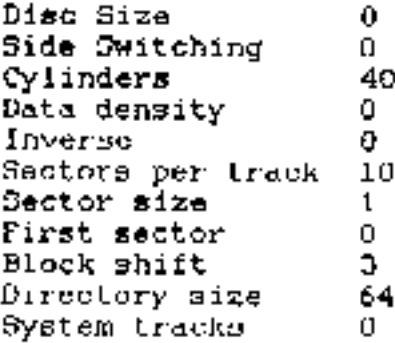

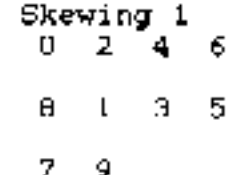

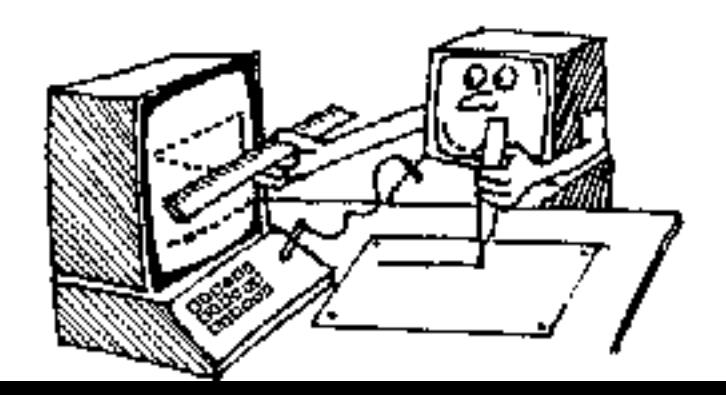

De cursor staat te knipperen hij de 0 van Disc size. Met de CTRL C ga je een veld omlaag naar side switching. Tik hier een 1 in en klaar is Kees. Met een Q verlaten we nu dit programmadeel enkomen weer terecht in het hoofd menu. We zien ook dat het nieuwe format keurig in de lijst is opgenomen. Als je nu DCONF netjes verlaat, dus met een X en daarna een Y als antwoord op de vraag of dit format ook in de database moet staat in het vervolg de ATOM-DS steeds voor je klaar.

Als je nu dus de drive instalt op ATOM-DS komen de schijfjes er keurig dubbelzijdig geformatteerd uit. Alleen moet je wel het programme INITDIR op beide kanten van de schijf losiaten. Veel plezier ermee en tot ziens.

Theo Waaijer.

\*\*\*\*\*\*\*\*\*\*\*\*\*\*\*\*\*\*\*\*\*\*\*\* **XARKT \*** \* A T O N \*\*\*\*\*\*\*\*\*\*\*\*\*\*\*\*\*\*\*\*\*\*\*\*\*

IE KOOF AAFGRECDEZ:

# ACORN ATOM 20t

it k gehevgenkoort schakelkaart 80 kolems clubkaart L/O interfase ingebouwd, met c.s. 2%& LED's dubbalzijdige TEAC diskdrive geachalaide vreding AVT monitor (mendebroom met groen beeldweharm)

De mooderprint is met alle uitbreidingen in een grote echte<br>pe <u>IRM-kast</u> ingebouwd. Het toetsenbord is op een aparte print los uitgevoerd. Alles is in zeer goede staat se warkt 100% !

Vraagprijc f600.-

Del voor meer informatie noer Ger Smeitz, 04490-15021.

## <u>те коог дажевервя.</u>

1 Асогл Атом vodržien van : -combi<del>kaart</del> -80 kolumn vdu kamrt (ACC) -gmmchakelde voeding<br>-i ankelzijdige diek drive TE KOOP GEVRAAGD: -sooitor (Philips type BN7502 monochroom) -Diskettebox met mile ACL schljven<br>-alle jaargangep Atom Mieuwe<br>-zeer vaal documentatie Een R65002 of 650802 processor (eventuesl net datashest) -diverse lossø ondordelen (o.a. 2114's, 6502, 8255 ata) *r*ieurenkist -gebeugehisart<br>-MDCN met interfase en commentale Peter Wokke Dukaststraat 12 Printer Speca MISO Graftsex met 2007 moul lettertype 1627 GP Alkmazr Inlichtingen bij : A.M.C. de Jong St Joesphotraat 82 Tel: 072 - 621155 Sittard tel 04490-16097

## \*\*\*\*\*\*\*\*\*\*\*\*\*\*\*\*\*\*\*\*\*\*\*\*\*\*\*\*\*\*\*\*\*\*\*\*\* AUTOMATISCHE PROGRAMMA SAVER ж  $\star$

# door Roland Leurs

ladereen die wel eeus programma's intypt (uit Atom Nieuws of eigen programma's) maakt het vroeg of laat wel eens mee dat moeder in de keuken kortsluiting maakt met het strijkijzer. De<br>PLEM heeft daarvoor een beveiliging gemaakt, ni de smaltveiligheid. Bij een kortaluiting brandt dat ding door en de spanning is weg. Mear ook one programme in de Atom. Wat een ellende.

Met onderstaand programma wordt de schade beperkt tot enkele minuten typewerk als we het programme runnen kunnen we 680 tijdinterval upgeven. Steeds als zo'n periode verstreken is wordt bot programma automatisch op schijf gezet, milss men natuurlijk san diskdrive heaft.

Het programma was oorspronkelijk wan real time klok op interuptbasis. Het is nu enigzins misvormt en werkt prims. De file wordt weggeschreven vanaf textpage tot de huidige top. Het spreekt voor wich dat er nee rehijf in de drive moet zitten. anders loopt het hele zaakje vast. De controlleruitbreiding van Sjaak Geene uit AN 7-3 is hier dan ook handig.

Bet programma wordt gestopt door even op de breaktoets te drukken of door in te typen ?#238"#00. Hierdonr wordt het juiste tijdinterval nooit bereikt en loopt de interuptroutine wel door, maar er wordt nooit gesaved. Opnieuw opstarten gebeurt dan met het aanlinken van de routine.

Ik heb geprobeerd om deze routine aan te passen voor ED64/ED80 tekstfilem, maar vanwege de werkruimte van de editor en dit programmo liep het geheel vast. Ook gaat er nog iets mis met de file die genaved wurdt. Hier hoart B later misschien nog wel meer van.

In wens U veel genoegen met dit programma en ik hoop dat we in de redactic numerate knpy mogen mutvangen; want zeggen dat er geen kopy komt vanwege kortsluiting is vanaf vandaag geen goed excuus  $mean$ ...

mot de vriend'ilijke groeten van Roland !

```
10 PROGRAM AUTOMATIC
   20 REN
                        PROGRAM
   30 REM
                                SAVER
   40 REM ROLAND LEURS
                         ACL 1989
   50 DIN SS1, KK6, F7
   60 INPUT "VAAR ASSEMBLEREN "C
   70 P."MA HOEVEEL NINUTEN SAVEN ?";DO INKEY I; U.T>48 AND
T<58;  ?#80 = T; P, $T^*80 INFUT "FILENAAM "SF; IF LEN F>7 THEN F77=#0D
   90 F.A=1TO6;KKA=#FFF;N.;SS0=#FFF;SS1=#FFF;FOR A=0 TO 1;P.
$21;1F A P.$6
  100 F=C;110:KKO SEI
  120 LDA@#30;STA#234;STA#23B
  130 STA#237; STA#238
  140 LDA@KK2%256; STA#204; LDA@KK2/256; STA#205; LDA@13; STA#239
  150 STA#23C; STA#23F; LDA@#40; STA#B80B; LDA@#C0; STA#B80E
  160 LDA0#50; STA#B804; LDA0#C3; STA#B807; STA#B805; CLI; RTS
  170; KK2LDA#3804; INC#236; LDA#236; CMP@20; BNEKK3; LDA@0; STA#236
  180 INC#238; LDA#238; CMP@58; BNEKK3; LDA@48; STA#238
  190 INC#237;1DA#237;CMP@54;BNRKK3;1DA@48;STA#237;
INC#238: LDA#23B
. 200 CMP@58; BNEKK3; LDA@48; STA#238; INC#23A; LDA#23A; CMP@54; BNEKK3
  210 LDA048; STA#23A
  220: KKSLOA#235: BEQKK5
  230 BIT#8002; BMIKKS WAIT FUR FLYBACK
  240 LDA#23B; CKP#80; BNE KK5
  250 LDA@#30;STA #23B;JSR SSO
  260: KK5PLA: RTI
  270:550 \ SAVE BASIC PROGRAMMA
  280 LDA#CD; PHA: LDX@#C9
  290 LDAWSS17256; STA #C9; LDA@SS1/256; STA #CA \ ADRES F1LENAAN
  300 LDA@#00; STA #CR; U, UA#12; STA #CC \sim BEG) N ADRES = PAGE
  310 LDA?#B2; STA #CD; LDA@#C2; STA #CE
                                          \land EXEC. ADRES = #C2B2
  A20 LDA@#00; STA #CF: LDA#12; STA #D0
                                           \angle BEGIN ADRES = PAGE
  320 LDA#00; STA #D1; LDA#0E; STA #D2
                                           \sqrt{EIMD} ADRES = TOP
  340 LDA@32; STA#AC; JSR #FFSD; LDA@32; STA#AC
  350 PLA; STA #CD; RTS
  360: SSI NPELENAAM
  37019F = $F; NEXT; 0 = 0380 FRINT "CHATARIEN NET "LINK #"&KKO"", "11"
  390 KND
```
Wilt u lid worden van de ATOM COMPUTER CLUB?<br>Neem dan contact op met de penningmeester van de regio waar u<br>bij ingedeeid wilt worden. Deze kan u inlichten omtrent het<br>Tidmeatschap. Regio OVERIJSSEL/GELDERLAND, Zie regio Arnhen Regio TWENTE;<br>G.J.Noorland Prinses Ireneweg 4 7433 DE Schalkhaar<br>05700-25294 Regio NOORD-NOLLAND;<br>P. van Kuik Zuideinde S4-a 1843 JP Groot-Schermer<br>02997-1902 Regio DEN HAAG;<br>Th Waayer L.Couperusstraat 6 2274 XP Voorburg<br>070-862504 Regio DELFT: Zie regio Den Haag Regio ROTTERDAM;<br>Zie regio Den Haag Regio CENTRUM;<br>P.van Mourik Ruiterstede 60 3431 XN Nieuwegein<br>03402-48781 Regio ARNHEM;<br>J.Hartog – Keyenbergsoweg &0 4871 WK Renkum<br>08373-13757 Regio ZEELAND:<br>E.Gijssel - Ruyadaelstraat 6 - 4462 AD Goes<br>01100-32557 Regio HRABANT-OOST;<br>P.Ehrlig "Roostenlaan 266 5644 B3 Exndhoven"<br>040-114183 Regio LIMBURG;<br>5.Colen, Provincialeweg Z–27 6438 BA Oirsbeek<br>04492-1957 Regio BELGEE;<br>Zie Regio Limburg

Bij bet aangaan van het iidmaaluchap kunt u de centributie over maken op de rekenang van de federatie Vermeld n5Etbelj uw volle<br>dige naam, adres en uo regio waam u bij ingedeeld wite worden.